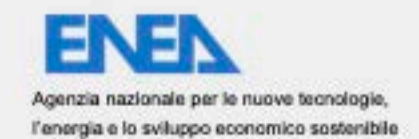

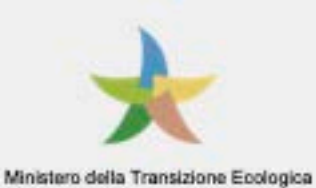

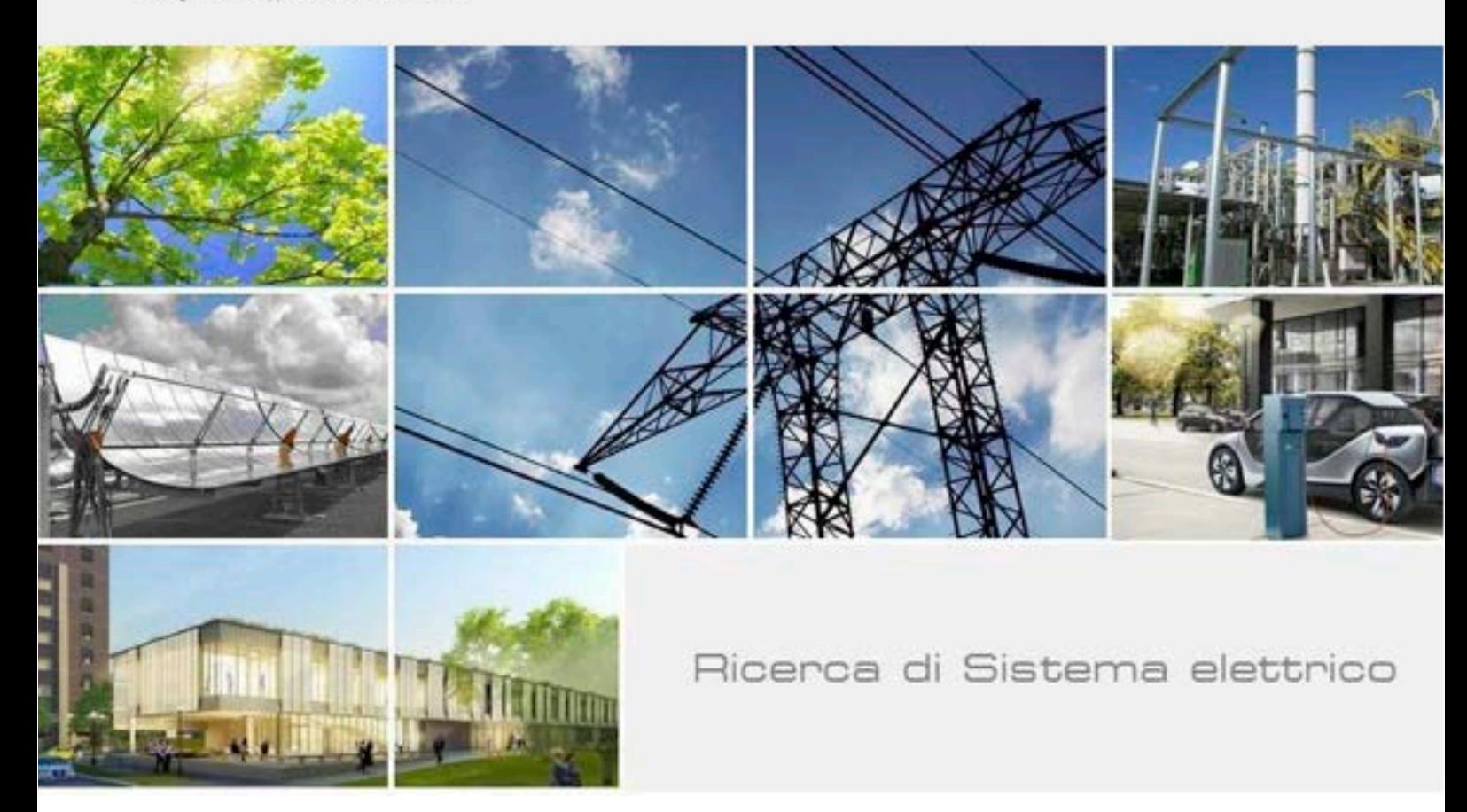

# Validazione di modello Grey-Box di simulazione dinamica degli edifici

M. Pieve, F. D'Annibale, L. Simonetti, R. Trinchieri

Report RdS/PTR(2021)/340

#### VALIDAZIONE DI MODELLO GREY-BOX DI SIMULAZIONE DINAMICA DEGLI EDIFICI

M. Pieve, F. D'Annibale, L. Simonetti, R. Trinchieri

Giugno 2021

Report Ricerca di Sistema Elettrico

Accordo di Programma Ministero della Transzione Ecologica - ENEA Piano Triennale di Realizzazione 2019-2021 - III annualità Obiettivo: Tecnologie Progetto: Tecnologie per la penetrazione efficiente del vettore elettrico negli usi finali Work package: Pompe di calore Linea di attività: PdC integrate ad accumuli strutturali: Validazione del modello di accumulo termico integrato nelle strutture edilizie Responsabile del Progetto: Claudia Meloni, ENEA Responsabile del Work package: Raniero Trinchieri, ENEA

Si ringrazia Alessia Buonomini per il contributo fornito durante il lavro di tesi all'implementazione dei modelli, insieme agli ingg. Rugani e Formicola dell'Università di Pisa.

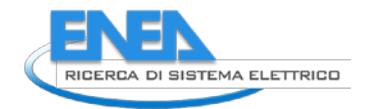

# Indice

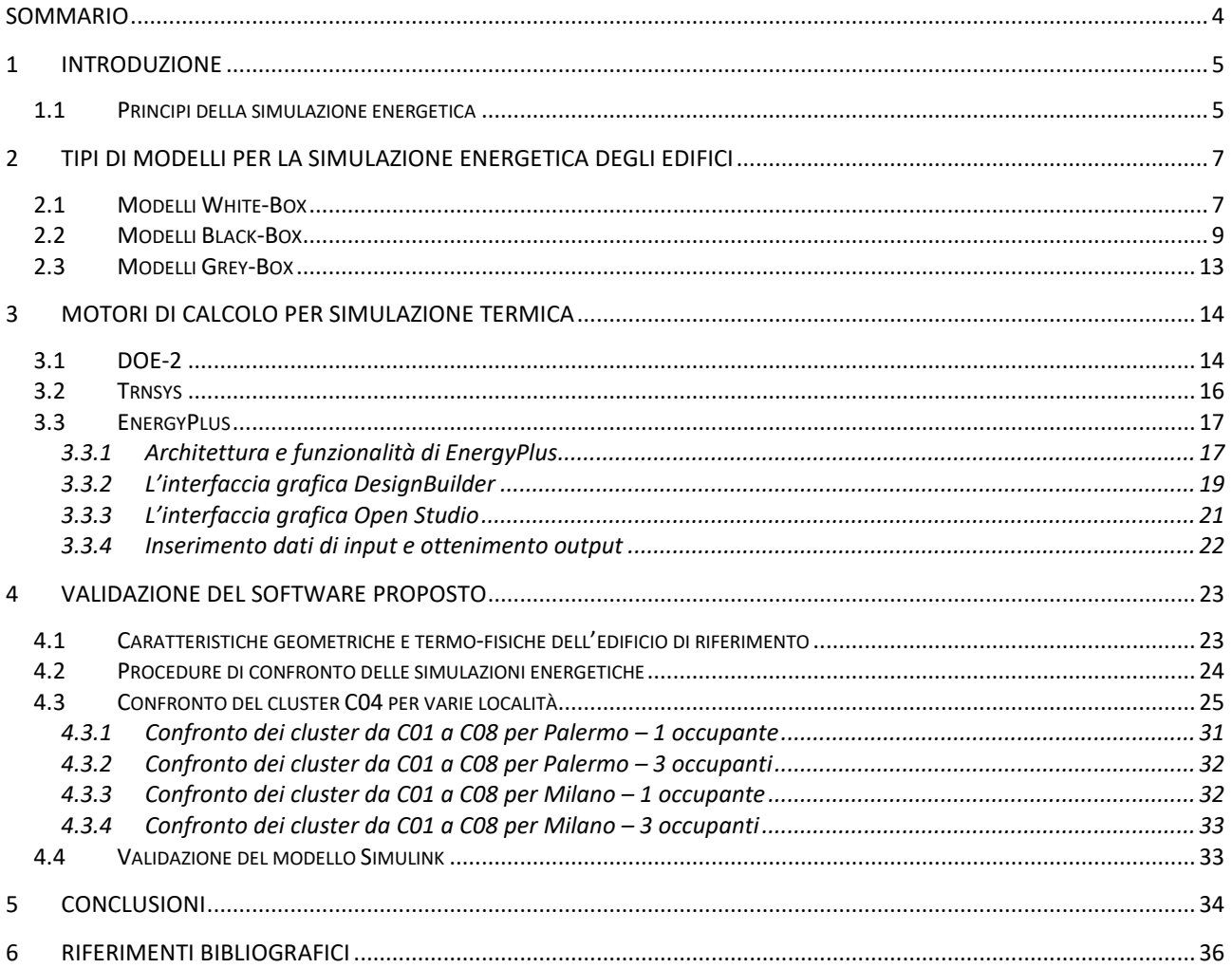

# <span id="page-3-0"></span>Sommario

Oggetto del presente rapporto è la validazione del modello dinamico di simulazione del comportamento energetico degli edifici sviluppato in una precedente LA e realizzato in ambiente Simulink. I risultati del modello sono confrontati con quelli ottenibili tramite l'impiego di un s/w commerciale. In particolare, è stato utilizzato il programma EnergyPlus.

È stata considerata un'unità immobiliare di struttura semplificata, ovvero un'abitazione monofamiliare, analizzandone il comportamento in quattro località di riferimento per le zone climatiche B, C, D ed E. Per valutare il comportamento passivo dell'edificio è stato calcolato l'andamento orario della temperatura interna dell'edificio in assenza di controllo climatico artificiale, ovvero in condizioni di cd. *free running*. L'assenza degli impianti semplifica il confronto, consentendo nel contempo di effettuare la validazione del software proposto.

L'attività di validazione del modello di simulazione è preceduta da una disamina riguardante i principi della simulazione energetica degli edifici, con l'analisi dei principali tipi di modelli presenti in letteratura (whitebox e black-box) e di alcuni motori di calcolo. Con maggior dettaglio sono state descritte l'architettura e le funzionalità del s/w di confronto scelto, impiegato tramite l'interfaccia grafica OpenStudio.

Dopo aver descritto il modello, con alcune semplificazioni preliminari, la validazione è stata effettuata secondo varie procedure di confronto dei profili di temperatura all'interno dell'edificio. Con la prima è stato scelto uno specifico *cluster*, rappresentativo di una significativa frazione di edifici del patrimonio residenziale nazionale, posizionato nelle 4 località di riferimento. Nelle altre procedure di confronto sono stati analizzati i profil di temperatura di tutti i *cluster* nelle due località estreme (Milano e Palermo). Per ciascun profilo confrontato sono stati calcolati alcuni indici statistici per misurare lo scostamento, rispetto a EnergyPlus, dei valori forniti dal programma proposto. In particolare, sono stati utlizzati indici di errore medio, avendo a disposizione profili di alcune migliaia di ore. È stato anche riportato il confronto di dettaglio su un periodo invernale di 200 ore.

La validazione del s/w proposto si è perfezionata osservando una buona coerenza con i profili di confronto della temperatura interna, con le stesse fasi di alternanza tra picchi e valli del relativo grafico, pur evidenziandosi, per il modello Simulink proposto, una maggiore inerzia, con conseguente previsione di oscillazioni più contenute. Uno degli indici utilizzati per la comparazione, l'errore medio assoluto percentuale (EAMP) è risultato per il *cluster* C04 inferiore al 4% per tre località e di poco inferiore al 9% nel caso di Milano. Sull'intero campione impiegato per la validazione lo stesso indice si mantiene su valori accettabili per quasi tutte le casistiche analizzate, anche se in due casi particolari (relativi al *cluster* C08, stratigrafia leggera in legno, con elevato isolamento termico) supera il 20%. Rispetto a quest'ultimo aspetto si ritiene opportuno approfondire la validazione mediante ulteriori indagini con altri s/w di simulazione energetica dinamica.

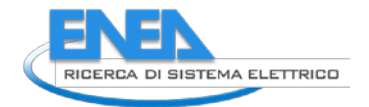

# <span id="page-4-0"></span>1 Introduzione

I programmi di simulazione energetica degli edifici sono strumenti per lo studio delle prestazioni energetiche e delle condizioni di comfort termoigrometrico durante la vita utile di un edificio. Sono attualmente disponibili decine di strumenti, con notevoli differenze in termini di scopi di impiego, modelli termodinamici, interfacce utente, applicabilità all'intero ciclo di vita, capacità di scambio di informazioni con altri applicativi, ecc.

La maggior parte dei programmi di simulazione è costituita da un cosiddetto motore di calcolo, che consente la simulazione termica dettagliata sulla base di file di testo di input e output. All'interno del motore di calcolo sono contenute le istruzioni matematiche e termodinamiche necessarie per calcolare le prestazioni energetiche secondo il modello sottostante. Dal punto di vista operativo, è molto importante il tipo di interfaccia utente (GUI, Graphic User Interface), che può semplificare le operazioni di inserimento dei dati in ingresso e l'analisi dei risultati, nonché aiutare l'utente ad impiegare le funzionalità del programma secondo le sue specifiche esigenze. Tuttavia, la presenza di un'interfaccia cosiddetta userfriendly non significa che l'analisi energetica è alla portata di qualsiasi utente; la conoscenza dei limiti del programma e la comprensione dei fondamenti che stanno alla base dei processi termici sono fondamentali per conseguire simulazioni i cui risultati siano realistici ed affidabili. Inoltre, in base alla platea di destinatari pensata come utenza tipica per un certo programma, l'interfaccia può cambiare, impedendo anche, talvolta, di sfruttare al meglio le capacità del motore di calcolo. Generalmente, molti programmi di simulazione sono stati sviluppati per essere usati nella fase di progettazione di un edificio. Più di recente, si tende ad estenderne l'uso durante tutte le fasi della vita utile. Un altro aspetto da tenere bene in conto è la possibilità di scambio di dati con applicativi di tipo CAD e con altri software di progettazione come quelli riguardanti i sistemi per la climatizzazione (HVAC).

Attualmente sono disponibili programmi orientati alla progettazione, focalizzati sul dimensionamento degli impianti di climatizzazione, e programmi di simulazione, che consentono la predizione delle prestazioni energetiche dell'edificio, ad es. su base annuale. I programmi di progettazione basano i calcoli sugli scenari più gravosi, per consentire la scelta dei sistemi di climatizzazione adeguati. Tipicamente, l'impianto di climatizzazione è dimensionato con un calcolo di tipo statico, considerando come condizioni di progetto estive e invernali quelle dei giorni con caratteristiche estreme per l'edificio in questione. Un programma di simulazione annuale può consentire anche una sorta di progettazione, ma si caratterizza per la possibilità di calcolare differenti consumi energetici per diverse alternative progettuali. Si basa normalmente su calcoli dinamici, considerando anche le equazioni di scambio termico.

In letteratura tecnica possono essere rintracciati alcuni confronti tra programmi diversi [\[1\]](#page-35-1).

Un importante programma di calcolo ampiamente diffuso nella pratica industriale è stato DOE-2, un motore di calcolo sviluppato alla fine degli anni '70 presso il laboratori americani del Lawrence Berkeley National Laboratory [\[2\]](#page-35-2), da cui ha tratto origine Energy Plus, oggetto di maggiore approfondimento nel presente report.

# <span id="page-4-1"></span>*1.1 Principi della simulazione energetica*

I programmi di simulazione energetica forniscono la previsione delle prestazioni energetiche di un dato edificio e delle condizioni di comfort termico dei suoi occupanti. In generale, consentono la comprensione del comportamento di un certo edificio in accordo a criteri specificati e il confronto tra varie alternative progettuali.

Molti strumenti di analisi energetica sono destinati a ingegneri e specialisti del settore, e vengono usualmente impiegati sia in fase di progettazione concettuale, quando si conosce poco dell'edificio, ma anche nelle fasi finali di progettazione, quando la maggior parte dei dettagli del progetto è stata finalizzata.

Alcuni programmi sono progettati per simulare i singoli componenti dell'edificio come muri, solai, coperture, finestrature. In alcuni casi si possono inserire anche i parametri specifici di illuminazione, lo scambio termico in modo più o meno accurato, le varianti atmosferiche come ombreggiamenti e vento. Si consideri che anche per uno stesso edificio modellato secondo diversi programmi di simulazione, le prestazioni energetiche fornite come output dalle simulazioni sono diverse, pertanto è sempre opportuno valutare lo scostamento generato e identificarne le cause principali.

Si deve ricordare sempre che i risultati di una simulazione non possono mai essere più precisi dei dati in ingresso al programma stesso. Come schematicamente richiamato nella [Figura 1,](#page-5-0) molti software di simulazione delle prestazioni energetiche degli edifici hanno una struttura riconducibile ad un schema comune, avente come dati di ingresso i dati geometrici, i carichi interni, le caratteristiche dei sistemi e dei componenti per la climatizzazione, i dati meteo, le strategie e tempistiche operative, e altri parametri specifici della simulazione

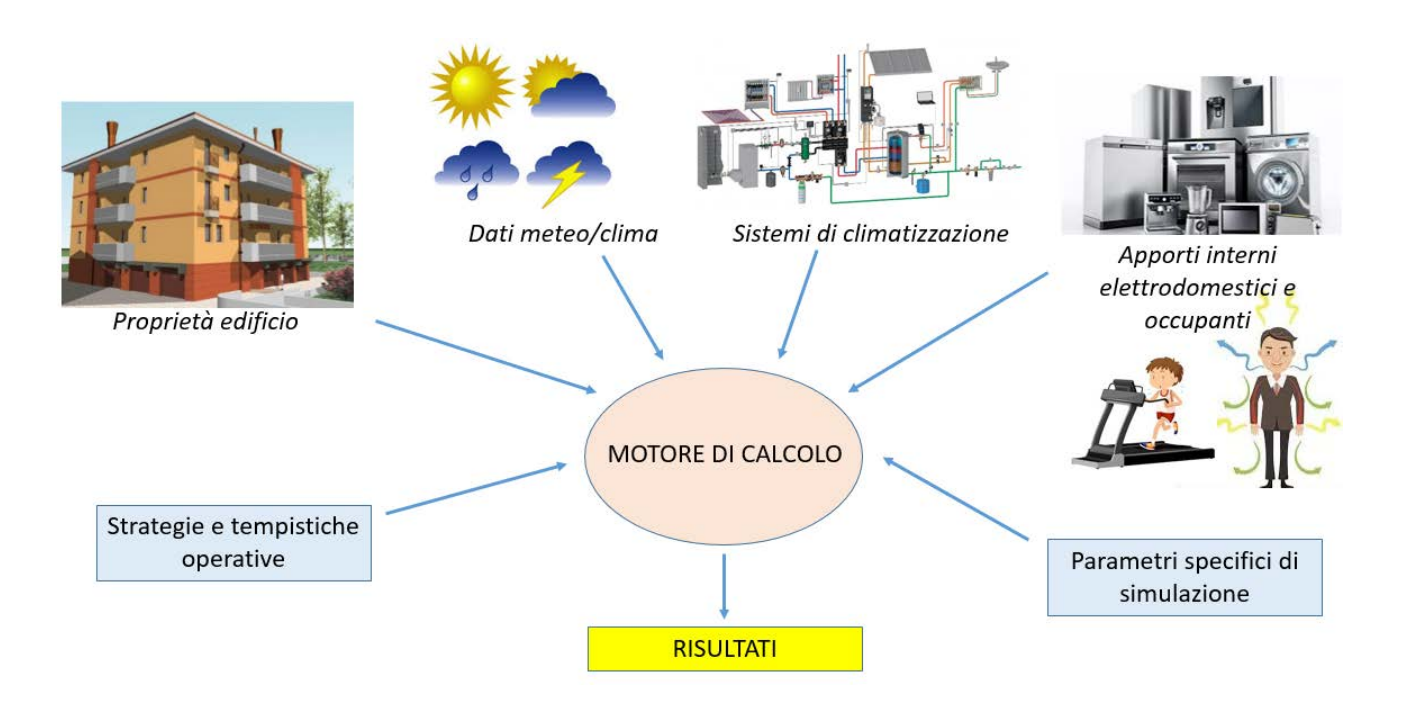

<span id="page-5-0"></span>**Figura 1: Schema generale delle relazioni nei modelli di simulazione energetica degli edifici**

Ogni simulazione energetica è basata su equazioni termodinamiche, ipotesi e principi. Poiché i processi termici in un edificio sono complessi e non sempre completamente determinati in tutte le variabili, i programmi di simulazione forniscono previsioni con un certo grado di approssimazione e, soprattutto, dipendenti dalla coerenza delle ipotesi assunte rispetto al caso reale.

Molti programmi di simulazione energetica sono basati su ipotesi di scambio termico mono-dimensionale tra zone termiche. Questa assunzione semplifica notevolmente i dati di ingresso geometrici e consente di ridurre i tempi dei calcoli. La considerazione dello scambio termico bidimensionale o tridimensionale migliora la precisione dei risultati delle simulazioni, tuttavia ciò aumenta i tempi di inserimento delle geometrie e di calcolo.

La simulazione energetica degli edifici può essere condotta a vari livelli di approfondimento. In termini generali, si possono individuare due tipologie di metodi: uno semi-stazionario ed uno dinamico.

Nel primo caso, si fa uso di equazioni algebriche con le quali si descrive l'interazione dell'edificio con l'ambiente esterno a livello macroscopico, trascurando il dettaglio riguardante ogni informazione che caratterizza l'edificio stesso per concentrarsi quasi sempre su grandezze di tipo integrale. Diversamente, con una simulazione dinamica si tiene conto di tutti i fenomeni, anche transitori, che concorrono ad

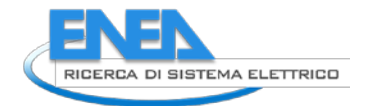

influenzare le prestazioni del sistema edificio-impianto, come ad esempio le condizioni climatiche della località, il profilo di occupazione dell'immobile, gli ulteriori apporti gratuiti (ad es. gli elettrodomestici), le caratteristiche costruttive dell'involucro edilizio, nonché le prestazioni del sistema di climatizzazione e di produzione acqua calda e la presenza eventuale di impianti di sfruttamento di fonti energetiche rinnovabili.

Ciascuno dei due metodi comporta dei vantaggi e degli svantaggi rispetto all'altro. Ad esempio, nel caso di un metodo semi-stazionario la complicazione computazionale è sensibilmente inferiore, data la minor quantità di dati di ingresso e l'impiego di una struttura di calcolo semplificata. Di contro, il livello di approfondimento conseguibile può essere spesso inadeguato per evidenziare molti dettagli del comportamento energetico dell'edificio. I metodi di simulazione energetica dinamica, d'altra parte, consentono di tener conto di molte più variabili, teoricamente in numero illimitato, a patto di utilizzare risorse computazionali via via più onerose [\[3\]](#page-35-3).

Per quanto riguarda gli algoritmi per il calcolo delle prestazioni energetiche degli edifici, si può effettuare una distinzione tra modelli di calcolo fondati sulle funzioni di trasferimento e modelli ai volumi finiti. Una funzione di trasferimento correla le sollecitazioni indotte su un sistema, quali temperature e flussi termici, con la sua risposta. Il flusso termico trasmesso per conduzione all'interno delle pareti che delimitano una zona termica è determinato con le funzioni di trasferimento della parete (Conduction Transfer Function, CTF), mentre quello convettivo trasmesso all'aria ambiente è fornito dalle funzioni di trasferimento ambiente (Room Transfer Function, RTF). Infine, per determinare il flusso termico da fornire all'impianto di climatizzazione, vengono utilizzate funzioni di trasferimento impianto (Space Air Transfer Function, SATF). La procedura ASHRAE nota come Transfer Function Method analizza il problema utilizzando il metodo della Z-trasformata, operatore matematico appropriato quando si impiegano modelli di simulazione con dati di input o output discreti nel dominio del tempo, come ad esempio quelli climatici. Per i sistemi termici i coefficienti necessari per la descrizione del sistema tendono ad annullarsi velocemente e permettono di scrivere una funzione abbastanza semplice e tale da ridurre i tempi del calcolo con un processo iterativo [\[3-](#page-35-3) [6\]](#page-35-4). Nei metodi ai volumi finiti, invece, il sistema continuo oggetto di analisi, detto dominio, viene scomposto in un insieme di volumi di controllo, ai quali vengono applicati le equazioni di bilancio ad ognuno di essi. Aumentando il numero dei volumi di controllo si ha una soluzione più accurata: ad esempio, l'aria interna di una zona termica può essere suddivisa in molteplici porzioni di controllo per studiarne la stratificazione termica invece che considerarla come un unico volume di controllo per studiarne le proprietà quali temperatura, umidità e concentrazione di inquinante. Molto utile ad esempio per ricavare il flusso termico scambiato per conduzione attraverso un componente dell'involucro edilizio, poiché mediante questo metodo si riesce a determinare i valori di temperatura e i flussi termici in corrispondenza delle separazioni tra i volumi di controllo, che in questo caso specifico, corrispondono agli strati che costituiscono l'elemento edilizio [\[4\]](#page-35-5).

# <span id="page-6-0"></span>2 Tipi di modelli per la simulazione energetica degli edifici

Il modello di simulazione proposto in [\[14\]](#page-35-6) è definibile come di tipo Grey-Box, ponendosi come soluzione di compromesso tra le caratteristiche dei modelli cosiddetti White-Box e Black-Box.

### <span id="page-6-1"></span>*2.1 Modelli White-Box*

I modelli cosiddetti white-box sono basati sulla fisica dei comportamenti termici e danno la garanzia di una maggior accuratezza. Poiché la creazione di tali modelli basati richiede tutti i dati e le equazioni necessari, l'elevato livello di complessità che ne deriva si traduce in significativi costi computazionali. Oltre ad essere estremamente accurati, i modelli energetici white-box non dipendono da alcun dato storico, cosicché può essere simulato anche un edificio non esistente, purché siano note tutte le sue proprietà fisiche. Con le giuste competenze ingegneristiche e potenza di calcolo, i modelli energetici white-box possono fornire preziose informazioni e approfondimenti per progettisti e proprietari.

Le equazioni che descrivono lo scambio termico sono scritte in forma di conservazione dell'energia, considerando i vari flussi termici in ingresso, quelli in uscita, i termini di sorgente e l'accumulo, differenziando tra conduzione nelle pareti, convezione, irraggiamento e ventilazione. I modelli principali per la caratterizzazione termica dell'edificio sono tre: quello CFD, quello zonale e quello multizona.

Il modello CFD è quello più completo, consentendo una descrizione dello scambio termico a livello microscopico. Si basa sulla suddivisione (tridimensionale) della zona termica in un elevato numero di volumi di controllo con una meshatura più o meno omogenea. I campi di applicazione tipici dei software di tipo CFD raramente riguardano la simulazione del comportamento degli edifici; nondimeno, possono essere applicati in linea di principio a qualsiasi sistema. In generale, le tecniche CFD sono particolarmente adatte per descrivere campi di flusso negli edifici. Tuttavia, i lunghi tempi di calcolo richiesti rendono difficile l'estensione di tali tecniche a tutte le applicazioni negli edifici. Molto spesso non è necessario fornire un dettaglio molto preciso in tutte le zone dell'edificio simulato, perciò si ricorre anche a tecniche di semplificazione, che riguardando almeno alcune sezioni non importanti dell'analisi.

Un modo per semplificare l'approccio delle tecniche CFD è quello seguito dal modello zonale. Esso consiste essenzialmente nel suddividere ogni zona dell'edificio in varie celle, ciascuna delle quali corrisponde ad una porzione di un ambiente, su base bidimensionale. Questo tipo di formulazione del problema consente di trattare spazi maggiori e di accoppiare il sistema con il suo ambiente, risolvendo le equazioni su ciascuna cella ed ottenere un andamento delle variabili in due dimensioni. I tempi di calcolo si riducono significativamente e le simulazioni forniscono stime ragionevoli, consentendo anche una rappresentazione dei flussi [\[15\]](#page-35-7). Per contro, alcuni tipi di analisi che sono normalmente implementati con tecniche CFD non possono essere svolti con il modello zonale, per varie ragioni, legate alla necessità di conoscere preliminarmente i profili di flusso. Tale carenza, ad esempio, impedisce di effettuare valutazione sulla distribuzione degli inquinanti indoor.

Per contro, in molti casi applicativi può accadere che anche il modello zonale sia ancora troppo accurato per le richieste dell'utenza, specialmente in relazione alla disponibilità di adeguate risorse di calcolo. La complessità del modello può essere ridotta ricorrendo ad un ulteriore grado di semplificazione, descrivendo il comportamento dell'edificio in termini monodimensionali. Con il modello multizona (o nodale) ad esempio, si ipotizza ciascuna zona dell'edificio come un volume omogeneo caratterizzato da variabili di stato uniformi. Quindi ogni zona è assimilata ad un nodo descritto da una temperatura, una pressione e altre grandezze utili. Generalmente, un nodo rappresenta una stanza, una parete o anche l'esterno dell'edificio, ma può riferirsi anche ad un carico termico (apporto da occupazione interna, da elettrodomestici, dal sistema di riscaldamento/raffrescamento). Per ciascuno dei nodi vengono risolte le equazioni dello scambio termico. Alcuni software di questo tipo sono TrnSys, EnergyPlus, IDA-ICE, ESP-r, Clim2000, BSim. Per risolvere le equazioni dello scambio termico, la maggior parte di essi utilizza il metodo delle funzioni di trasferimento. Il vantaggio principale della tecnica nodale consiste nella possibilità di descriver il comportamento di un edificio con più zone su grandi scale temporali con moderati tempi di calcolo. È uno strumento particolarmente adatto per la stima del consumo energetico e dell'evoluzione temporale della temperatura media in un ambiente. Per contro, si deve tener conto di alcuni limiti nell'analisi di specifici casi, che debbono più propriamente essere modellati con metodi CFD. Ad esempio, non è semplice lo studio del comfort termico e delle qualità dell'aria all'interno di una zona, non possono essere considerati effetti locali del calore o di un inquinante, e il metodo non è adatto per ambienti troppo estesi.

In sintesi, nella simulazione del comportamento energetico di un edificio, il metodo più completo e dettagliato è quello CFD, che consente la descrizione fine dei fenomeni che si verificano nell'edificio stesso. È indicato specificamente per la modellazione della convezione in grandi volumi, laddove i meccanismi di scambio termico presentano maggiore complessità. Tuttavia, a causa dell'elevato costo in termini di tempi di calcolo, non è possibile modellare tutti i fenomeni. Questo è il motivo per cui spesso un metodo CFD è affiancato da un programma di calcolo con tecnica nodale che, seppure meno accurato nella descrizione, consente di semplificare il sistema di risoluzione linearizzando la maggior parte delle equazioni, quando fisicamente possibile, soprattutto quando non interessa la distribuzione locale di una certa grandezza. Il

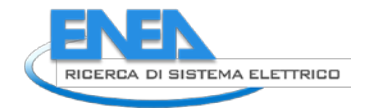

metodo zonale si pone come tecnica intermedia tra i due approcci, essendo meno preciso di una tecnica CFD ma conservando maggiori informazioni rispetto alla tecnica nodale. Tutte le tecniche considerate hanno bisogno di dati di ingresso come i dati meteorologici, quelli geometrici, le variabili termo-fisiche, lo stato di occupazione e gli impianti presenti. Ciascun dato di ingresso sarà accompagnato da un'incertezza, a cui si aggiungerà l'incertezza dovuta alle ipotesi. In termini generali, si riassumono in [Tabella 1](#page-8-1) [\[16\]](#page-35-8) le caratteristiche delle tecniche di simulazione basate su modelli fisici.

<span id="page-8-1"></span>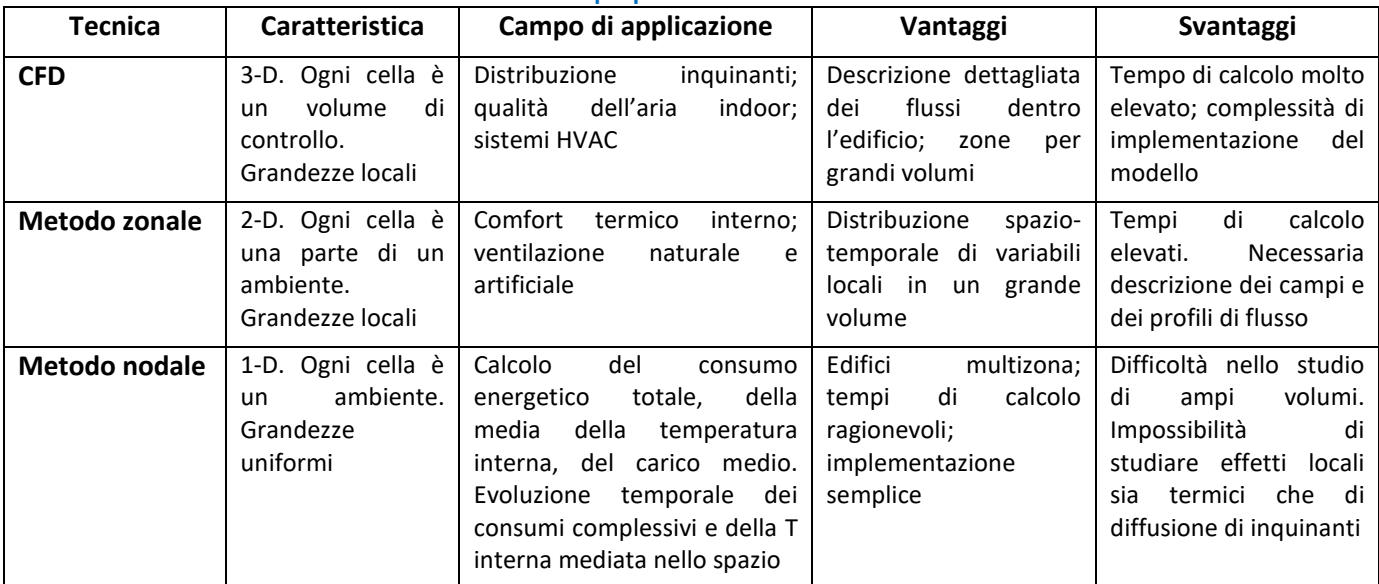

#### **Tabella 1: Sintesi delle proprietà delle tecniche White Box**

### <span id="page-8-0"></span>*2.2 Modelli Black-Box*

I metodi statistici, rispetto a quelli basati su proprietà fisiche, hanno la particolarità di non richiedere alcuna informazione: non fanno uso di equazioni di scambio termico, di parametri termici o geometrici, ecc.… Hanno come fondamento una funzione ottenuta solo da campioni di dati di addestramento che descrivono il comportamento di uno specifico sistema. Perciò questi metodi sono adatti in quei casi in cui non sono note le caratteristiche fisiche dell'edificio in esame. Per ottenere un buon modello di previsione non è necessario conoscere dettagli del fenomeno fisico, grazie alle tecniche di apprendimento delle macchine; tuttavia, essendo questi metodi basati su raccolte di dati e di misure, la qualità di questi ultimi diventa fondamentale.

I modelli principalmente impiegati nell'ambito della previsione dei consumi energetici degli edifici sono la regressione lineare multipla, gli algoritmi genetici, le reti neurali artificiali e le macchine a vettori di supporto.

L'applicazione della tecnica di regressione lineare multipla alla previsione del comportamento energetico degli edifici risale al 1980, con il nome di analisi della domanda condizionale (CDA) [\[17\]](#page-35-9). L'idea sottostante al metodo è quella di ricavare il fabbisogno energetico dalla somma di numerosi dati di consumo finale, comprensivi di un termine di errore da minimizzare. In altri termini, si effettua la previsione del valore di una grandezza come combinazione lineare delle variabili di ingresso, oltre ad un certo errore. Ad esempio, se la grandezza da valutare è la temperatura interna, le variabili di ingresso potrebbero essere la temperatura esterna, l'irraggiamento solare, l'umidità, e la dotazione di elettrodomestici. Il vantaggio principale di una tecnica del genere è la semplicità d'uso, dato che non richiede alcun grado di settaggio o taratura. Per contro, gli svantaggi comprendono innanzitutto l'impossibilità di trattare problemi non lineari; in aggiunta, si ha una certa difficoltà nella gestione di eventuali fattori concorrenti tra loro, ovvero di collinearità tra le variabili in uso.

Gli algoritmi genetici (GA) sono una tecnica di ottimizzazione stocastica, derivata per analogia dalla teoria evoluzionista di Darwin. Questo metodo di intelligenza artificiale è stato introdotto ne 1975 da Holland [\[18\]](#page-35-10), ma il suo impiego come strumento di ottimizzazione nell'ambito della simulazione degli edifici risale alla fine degli anni '90. Il principio di un algoritmo genetico è basato sulla capacità di una data specie di adattarsi ad un ambiente circostante e sopravvivere. L'informazione genetica è fornita tramite sequenze geniche contenute nei cromosomi di un individuo. Negli algoritmi genetici essa corrisponde all'insieme delle variabili di ingresso, e può essere codificata in diversi modi: binario, stringa di caratteri, ad albero. I vari passaggi di un algoritmo genetico comprendono la generazione della popolazione iniziale, la valutazione di ciascun cromosoma in base alla sua qualità (fitness), l'applicazione di operazioni di selezione, incrocio e mutazione (intendendosi con incrocio lo scambio di una parte di informazione tra cromosomi e con mutazione la sostituzione di una parte di un cromosoma con un altro), l'inserimento conseguente dei nuovi cromosomi nella popolazione e la reiterazione del processo fin qui descritto con la nuova popolazione, finché non è completato il numero di generazioni fissato dall'utente [\(Figura 2\)](#page-9-0). Nella simulazione degli edifici, la tecnica GA viene impiegata per trovare un modello di previsione. In particolare, se l'obiettivo è ricavare un'equazione semplificata capace di interpolare il problema, in cui il risultato cercato può essere in relazione funzionale con le variabili di ingresso secondo una dipendenza lineare, quadratica, esponenziale, attraverso vari coefficienti di pesatura, compito della tecnica GA è proprio quello di ottimizzare i coefficienti stessi.

Il vantaggio principale degli algoritmi genetici consiste nella loro capacità di risolvere qualsiasi problema di ottimizzazione purché la funzione descrittiva sia convessa [\[19\]](#page-35-11) (altrimenti sussiste il rischio di ricavare soluzioni che sono degli ottimi locali ma non globali). Un altro vantaggio importante è la possibilità che offrono di fornire varie soluzioni finali ad un problema complesso con molte variabili, cosicché l'utente può scegliere la più adatta in base alle proprie conoscenze. Naturalmente, questo aspetto può anche essere considerato come limitante, perché l'utente non ha garanzie di aver scelto la soluzione migliore. Si aggiunga, anche, che le tecniche GA richiedono un elevato tempo di calcolo. In alcuni casi può essere opportuno accoppiarle con altri metodi statistici. Infine, si deve considerare che non esistono regole precise per determinare i parametri ottimali per la gestione dell'algoritmo: ad esempio il numero di individui che compongono la popolazione, o la probabilità del verificarsi di un incrocio o di una mutazione. Perciò, il settaggio del modello avviene generalmente attraverso la prova di varie combinazioni.

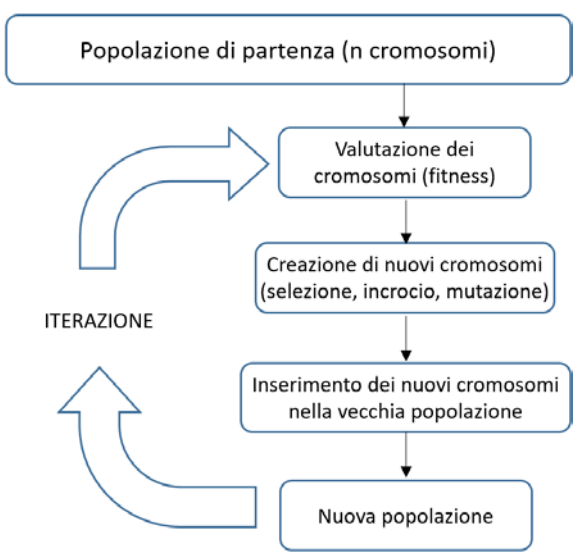

**Figura 2: Schema generale di un algoritmo genetico**

<span id="page-9-0"></span>Le reti neurali artificiali (ANN) sono tecniche statistiche non lineari ispirate al sistema nervoso centrale con i suoi componenti (neuroni, dendriti, assoni e sinapsi). Come formulazione matematica, la sua introduzione

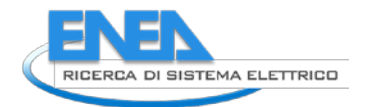

si deve a McCulloch e Pitts nel 1943, che pubblicarono un importante lavoro molto tempo dopo [\[20\]](#page-36-0). La rete neurale più semplice [\(Figura 3\)](#page-10-0) contiene solo due strati (neuroni di input e di output) e si può descrivere con i passaggi seguenti: si scelgono le variabili di ingresso in base al risultato da ottenere; un'inizializzazione associa a ciascuna variabile un fattore di peso, scelto casualmente. Le variabili di ingresso sono i neuroni del primo strato. Si applica una funzione di attivazione alla funzione di aggregazione; molto spesso la funzione di aggregazione è una semplice combinazione lineare delle variabili di ingresso, ciascuna con il proprio peso, oltre ad un termine detto di bias (o valore di soglia). La funzione di attivazione "attiva" le variabili di ingresso pesate, facendo loro produrre un risultato, compreso tra 0 e 1 (o tra -1 e 1). A questo punto viene calcolato l'errore e applicato l'algoritmo di apprendimento. La minimizzazione dell'errore viene effettuata modificando i pesi di ciascun neurone di ingresso, dopodiché viene ripercorso il processo di aggregazione e di applicazione della funzione di attivazione, con iterazioni successive fino al raggiungimento di una prefissata differenza tra gli errori di due cicli successivi.

Un vantaggio delle reti neurali artificiali è che non richiedono di verificare la presenza di eventuali fattori concorrenti tra loro (correlazione tra le variabili). Inoltre, data la capacità di apprendimento delle reti stesse, è possibile ottenere dai dati informazioni sulla relazione tra le variabili senza dover fare ipotesi o modelli appositi. Infine, può fornire risultati in molte forme (booleana, binaria, con grandezze continue) e consente di ottenere buoni tempi di calcolo. Un importante limite per l'impiego di tecniche ANN è rappresentato dalla necessità di disporre di database sufficientemente grandi, da cui discende la capacità di allenare la rete con una base di apprendimento ben rappresentativa e completa (ad esempio, campioni relativi a differenti stagioni climatiche, o per diversi momenti della giornata, o che distinguano tra giorni con profili di occupazione diversi, ecc.). Un altro svantaggio è l'elevato numero di parametri non determinati, senza che vi siano metodi specifici per stabilirne il valore.

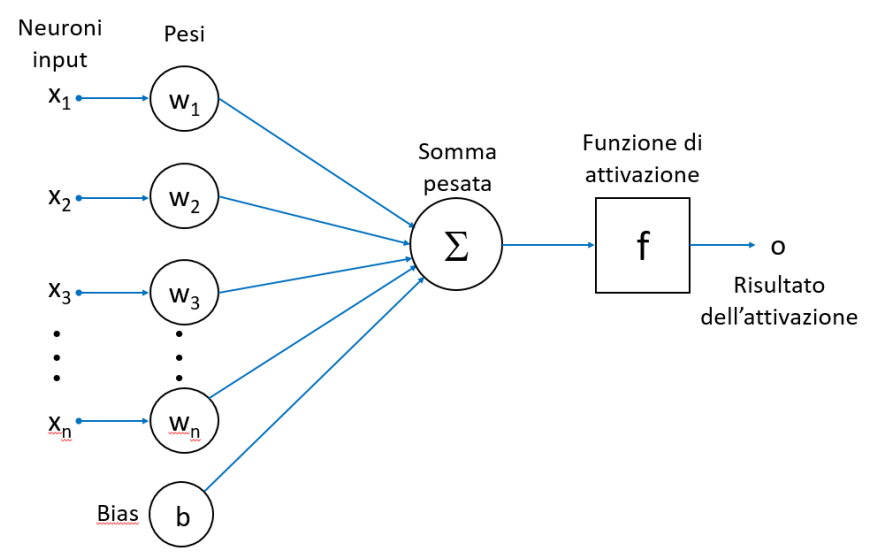

**Figura 3: Schema di uno strato di neuroni con l'applicazione della funzione di attivazione**

<span id="page-10-0"></span>La macchina a vettori di supporto (SVM) è una tecnica di intelligenza artificiale introdotta nel 1995 da Vapnik e Cortes [\[21\]](#page-36-1), generalmente impiegata per risolvere problemi di classificazione e regressione. Riferendosi solo a quest'ultima per semplicità, il principio che guida la tecnica SVM è quello di trovare la generalizzazione ottimale del modello, che tenga conto della distribuzione di tutti i dati.

Formalmente, una macchina a vettori di supporto costruisce un iperpiano in uno spazio a più dimensioni, il quale può essere usato per l'operazione di classificazione o regressione. Intuitivamente una buona separazione si può ottenere dall'iperpiano che ha la distanza maggiore dal punto più vicino di ognuna delle classi; in generale, maggiore è il margine fra questi punti, minore è l'errore di generalizzazione. I[n Figura 4](#page-11-0) è illustrato molto schematicamente il concetto, nel caso di una sola separazione e una sola dimensione. In questo caso l'iperpiano è una retta. I vettori di supporto sono i punti di ciascuno dei due insiemi più vicini all'iperpiano, dai quali dipende l'individuazione dell'iperpiano stesso.

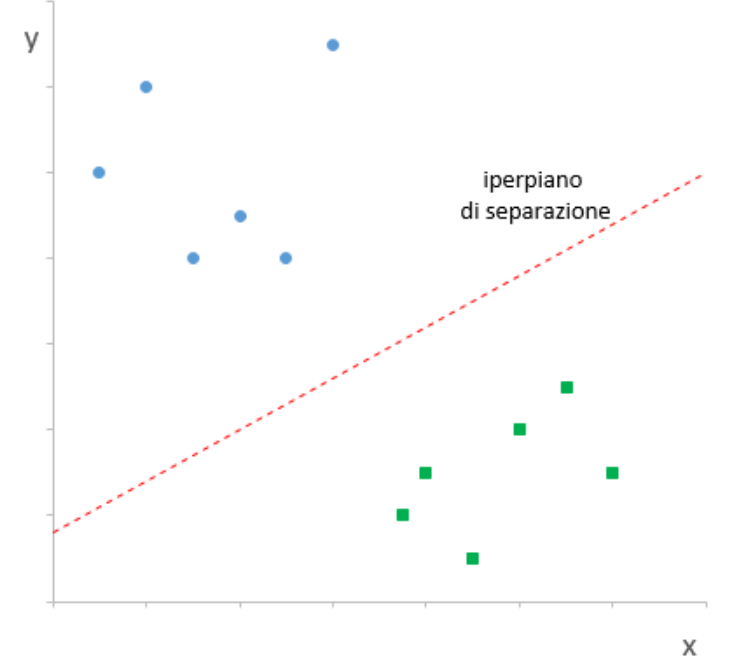

<span id="page-11-0"></span>**Figura 4: Schematizzazione in 2 dimensioni della ricerca di un iperpiano di separazione tra due set di dati** 

Spesso succede che gli insiemi da distinguere non siano linearmente separabili in uno spazio con un certo numero di dimensioni. In questi casi, lo spazio originale può essere mappato in un altro spazio con un numero di dimensioni maggiore, rendendo presumibilmente più facile trovare una separazione. Per mantenere il carico computazionale accettabile, le mappature utilizzate dalle SVM sono fatte in modo tale che i prodotti scalari dei vettori delle coppie di punti in ingresso siano calcolati facilmente in termini delle variabili dello spazio originale, attraverso la loro definizione in termini di una funzione *kernel* scelta in base al problema da risolvere. Gli iperpiani in uno spazio multidimensionale sono definiti come l'insieme di punti il cui prodotto scalare con un vettore in quello spazio è costante, dove tale insieme di vettori è un insieme ortogonale (e quindi minimale) di vettori che definiscono un iperpiano.

A differenza delle tecniche basate su modelli fisici, che sono più o meno adatte a specifiche applicazioni, tra i metodi di tipo black-box non ci sono strumenti più adatti rispetto agli altri. Tuttavia è possibile operare delle distinzioni in base alla loro complessità. Il metodo di regressione lineare multipla è probabilmente il metodo statistico più semplice da impiegare, consentendo di ottenere buone previsioni e non richiedendo un'esperienza particolare per essere implementato. Per contro, il suo utilizzo è fortemente condizionato dall'assunzione della linearità del fenomeno descritto. Le tecniche GA, sotto questo punto di vista, possono trattare anche problemi non lineari, ma richiedono che si abbia una buona conoscenza della funzione che descrive il comportamento del sistema esaminato, circostanza non molto frequente. Le reti neurali artificiali consentono di superare quest'ultimo limite, tuttavia l'interpretazione dei risultati che producono spesso risulta complicata. Si aggiunga che richiedono un'elevata mole di dati completi da utilizzare per l'addestramento. La macchina a vettori di supporto, infine, presenta il vantaggio di non aver bisogno di molti dati e di fornire risultati abbastanza interpretabili grazie alle funzioni kernel. In estrema sintesi, la

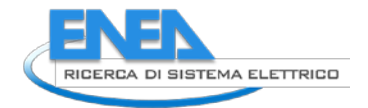

scelta di un metodo statistico rispetto ad un altro dipende principalmente dall'utente e da ciò che si aspetta al termine della ricerca. La [Tabella 2](#page-12-1) riassume queste considerazioni.

<span id="page-12-1"></span>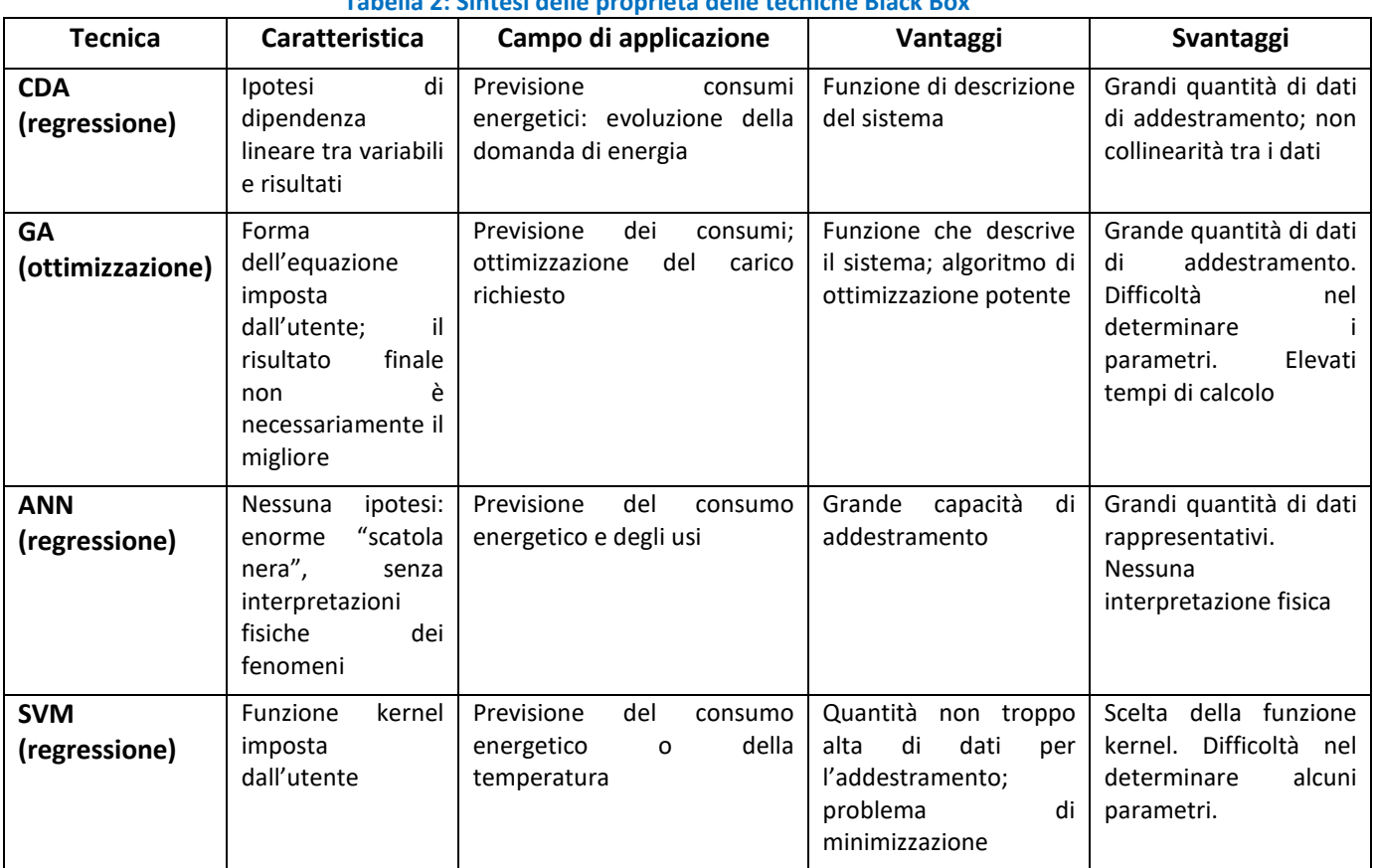

**Tabella 2: Sintesi delle proprietà delle tecniche Black Box**

In base alle descrizioni sommarie delle tecniche White-box e Black-box è possibile comprendere le loro potenzialità e i limiti nell'applicazione alla simulazione del comportamento energetico degli edifici. Nel caso delle tecniche white-box si deve ipotizzare di conoscere tutte le caratteristiche, termofisiche e geometriche dell'edificio. Ciò è vero, in generale, nel caso della progettazione ma è più raro nel caso di edifici esistenti. Tuttavia, per organizzare strategie di monitoraggio, ad esempio, sono tecniche imprescindibili. Da un lato, molti meccanismi fisici sono noti con grande precisione, dall'altro, esistono alcuni aspetti che sono simulati con una certa difficoltà, essendo ancora descritti con equazioni empiriche. I metodi black-box trovano il loro principale ostacolo nel fatto che richiedono dati per l'addestramento, e spesso in grande quantità; inoltre, è generalmente difficile interpretare i risultati ottenuti in termini di descrizione del fenomeno.

Un'opportuna combinazione di tecniche di entrambi i tipi, alla base dei cosiddetti modelli "Grey-box" può essere molto vantaggiosa, sfruttando sinergicamente i vantaggi di ciascuna e riducendo il peso delle limitazioni. Ad esempio, se si riesce a mantenere una parte del senso fisico del problema, si hanno maggiori garanzie sull'interpretabilità dei risultati. D'altra parte, con tecniche di ottimizzazione è possibile ipotizzare le caratteristiche di un edificio medio, riducendo la necessità di conoscere tutte le grandezze geometriche e fisiche.

# <span id="page-12-0"></span>*2.3 Modelli Grey-Box*

Il principio di base di un metodo ibrido (Grey-box) è quello di combinare tra loro metodi di tipo black-box e white-box. Per tale scopo, si possono seguire varie strategie:

- 1. Si impiega il *machine learning* come stimatore dei parametri fisici. Ad esempio si può usare un metodo nodale accoppiato con un algoritmo genetico che risolva parti di un modello poco rispondenti al caso studiato [\[22\]](#page-36-2).
- 2. Si impiega la statistica per implementare un modello di apprendimento che descrive il comportamento dell'edificio. Il modello è progettato a partire da una base costruita secondo la fisica del problema [\[23,](#page-36-3)[24\]](#page-36-4).
- 3. Si impiega una tecnica statistica in un campo in cui il modello fisico non è abbastanza accurato o efficace. Ad esempio, si può pensare agli usi finali, che è sempre difficile inserire nei modelli fisici.

# <span id="page-13-0"></span>3 Motori di calcolo per simulazione termica

I programmi di simulazione energetica sono generalmente divisi in due parti. La parte con il vero e proprio motore di calcolo contiene equazioni e procedure con le istruzioni per la soluzione delle equazioni termodinamiche; le interfacce utente facilitano l'inserimento dei dati di ingresso e la visualizzazione dei risultati, adattandosi a varie tipologie di utente. Nella progettazione di edifici i programmi di simulazione sono impiegati principalmente a supporto del processo di progettazione tramite il confronto dei consumi energetici di diverse soluzioni alternative tra loro. Nel seguito si farà riferimento a EnergyPlus e al suo predecessore DOE-2, anche se esistono vari altri programmi. Per un approfondimento del tema si rimanda alla bibliografia già citata [1].

### <span id="page-13-1"></span>*3.1 DOE-2*

Il motore DOE -2.1E (la cui architettura è illustrata schematicamente in [Figura 5\)](#page-14-0) stato sviluppato dal LBNL (Lawrence Berkeley National Laboratory) ed è stato a lungo tra i principali motori di simulazione termica. È stato ideato per studiare le prestazioni energetiche dell'intero edificio durante la fase di progetto. Essendo stato un riferimento sul mercato per molti anni, anche molte interfacce sono state sviluppate per adattarsi ad esso (ad es. RIUSKA e eQUEST). Il motore di DOE-2 può simulare il comportamento termico degli ambienti di un edificio, con modellazione dei carichi termici, degli apporti solari, degli apporti interni dovuti agli occupanti, agli elettrodomestici, all'illuminazione e dei sistemi di climatizzazione. La geometria dell'edificio deve essere adeguatamente semplificata rispetto a quella reale. I dati di ingresso che l'utente inserisce riguardano materiali, stratigrafie e dimensioni, e vengono elaborati dal processore BDL (Building Description Language) in un linguaggio macchina impiegato successivamente da quattro sottoprogrammi LOADS, SYSTEMS, PLANT e ECONOMICS, che vengono eseguiti in successione. Il sottoprogramma LOADS usa la descrizione del BDL insieme ai dati meteo per calcolare dispersioni e perdite sulla base dei carichi di riscaldamento e raffrescamento dei vari sistemi ad una data temperatura e ad ogni intervallo temporale. Il sottoprogramma SYSTEMS utilizza gli apporti e le dispersioni per calcolare i fabbisogni aggiuntivi di riscaldamento o raffrescamento per gli ambienti, in accordo con i set point di temperatura fissati. Successivamente, il sottoprogramma PLANT calcola i fabbisogni di energia (combustibili o elettricità) dei sistemi di climatizzazione di cui questi necessitano per fornire le prestazioni calcolate. Infine, il sottoprogramma ECONOMICS calcola la spesa in base alle quantità precedentemente calcolate e alla struttura tariffaria della varie fonti energetiche.

DOE-2 inizialmente calcola i carichi in un certo ambiente considerando solo i carichi esterni e interni. Sulla base della differenza di temperatura tra due ambienti adiacenti viene calcolato lo scambio termico secondo il cosiddetto metodo del fattore di peso, che tiene conto della capacità termica. Nel passaggio successivo i carichi trovati sono impiegati come dati di ingresso per il calcolo del sistema di climatizzazione, e il motore di simulazione ricerca la soluzione che soddisfi i carichi termici degli ambienti con il sistema stesso, se possibile. Non viene effettuato feedback dal calcolo del sistema di climatizzazione al calcolo dei carichi, ma si ipotizza che i carichi in ciascun ambiente siano soddisfatti ad ogni passo temporale della simulazione. Se i carichi non possono essere soddisfatti con il sistema scelto, la temperatura di quell'ambiente varierà, con

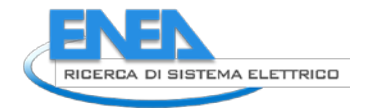

ricadute sui successivi passi temporali. I sistemi aria e acqua (come parti del sottoprogramma SYSTEMS) possono essere simulati sulla base di definizioni predefinite, che comprendono vari componenti opzionali o modifiche che può apportare l'utente.

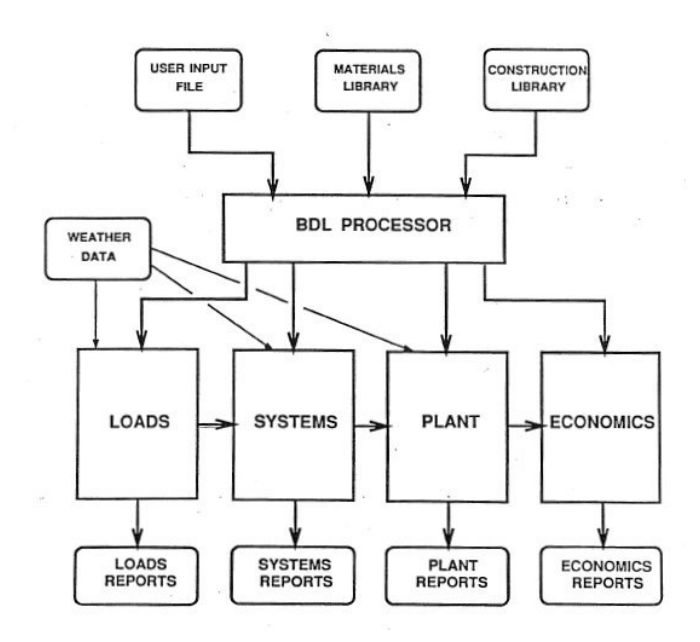

**Figura 5: Schema a blocchi del dataflow di DOE-2.1 [\[2\]](#page-35-2)**

<span id="page-14-0"></span>DOE-2 impiega il metodo del fattore di peso per calcolare lo scambio termico tra le zone, tenendo conto dei materiali e della composizione delle pareti. Dopo un primo calcolo dei carichi su una certa zona, i fattori sono utilizzati per determinare l'effettivo scambio termico tra due zone, sulla base della differenza di temperatura. I fattori di peso influiscono sul bilancio termico tra le zone, approssimando l'effetto reale dell'inerzia termica dei materiali da costruzione. Sono calcolati prima dell'inizio della simulazione per non appesantire il processo di calcolo. Si deve precisare che il metodo del fattore di peso non è basato su equazioni termodinamiche, essendo questa un'ipotesi piuttosto rilevante all'interno del motore di calcolo di DOE-2. È stata proposta l'estensione allo scambio termico bidimensionale [\[7\]](#page-35-12) specificamente per simulare il comportamento termico nel sottosuolo. L'estensione si basa essenzialmente su un modello alle differenze finite inserito in una versione speciale del programma DOE-2.1E. Sono stati seguiti due approcci, uno semplificato e l'altro più dettagliato. Con quest'ultimo, sebbene i risultati siano più accurati, è stato osservato un aumento del tempo di calcolo di un fattore compreso tra 30 e 40. Conseguentemente, al fine di contenere questo aumento, è stato inserito nel programma il modello semplificato, che comunque consente un miglioramento della precisione se confrontato con il modello del sottosuolo prima utilizzato. Lo studio ha mostrato che si può stabilire un compromesso tra la migliore precisione ottenibile ed un tempo di calcolo più lungo: in linea di principio l'utente stesso potrebbe decidere, in base agli obiettivi dell'analisi, se privilegiare un approccio rapido e semplificato o uno più lento ma più preciso.

L'introduzione di funzioni definite dall'utente consente la modifica di parametri di simulazione senza bisogno di ricompilare il programma. In altri termini, queste funzioni offrono maggiore flessibilità all'utente per modificare alcune variabili, gli orari e le strategie di controllo. È necessario comunque fare sempre attenzione alla coerenza tra le modifiche che si apportano con tali funzioni e gli effetti che esse provocano sui risultati. Di conseguenza, l'impiego di queste funzioni richiede una certa esperienza, onde evitare che si introducano inconsapevolmente errori nella simulazione. L'immissione di dati tramite funzioni definite dall'utente è possibile solo in corrispondenza di fasi specifiche di esecuzione del codice.

Il motore di calcolo DOE-2 era originariamente concepito per l'impiego durante la fase di progettazione di un edificio. Lo si può usare anche per altre fasi del ciclo di vita, con alcune limitazioni, che riguardano i sistemi HVAC più recenti e la rappresentazione dei sistemi di controllo. Il comportamento dettagliato di alcuni componenti non può essere simulato, poiché i controlli sono schematizzati eccessivamente. Ad esempio, essi non possono rappresentare dettagli come i ritardi temporali o i set point delle temperature non rispettati. Questa carenza nella rappresentazione dettagliata dei controlli influisce poco sulla possibilità di confronto tra alternative progettuali, mentre può diventare importante quando si effettua un confronto tra prestazioni reali e simulate. Le strategie di controllo disponibili nel programma DOE-2 sono molto poche, pertanto strategie particolari o innovative possono essere inserite solo tramite le funzioni definite dall'utente, con conseguente aumento del carico di calcolo. In fase di progettazione, pertanto, queste limitazioni fanno sì che sia difficile far coincidere le metriche delle prestazioni previste con quelle osservate.

Il motore di calcolo DOE-2 di per sé non è dotato di funzionalità per l'importazione o lo scambio di formati, come le geometrie da applicazioni CAD. Tuttavia, alcune interfacce utente (ad es. RIUSKA e eQUEST) consentono possibilità di scambio.

Uno dei principali limiti del motore di calcolo DOE-2 è la mancanza di feedback tra i vari moduli, che è presente solo per i risultati della simulazione. Questo si verifica soprattutto per le condizioni spaziali, che sono meno accurate, riflettendosi sulla simulazione del comfort termico e l'impiego dell'energia. Un altro importante elemento da considerare è l'ipotesi di temperature ben miscelate negli ambienti. Poiché il modello spaziale si basa su tale assunzione, i sistemi di climatizzazione che sfruttano la stratificazione non possono essere adeguatamente rappresentati. Un altro limite è l'impossibilità di simulare correttamente alcuni sistemi più recenti, come ad esempio quelli di distribuzione ad aria sottopavimento. Sono presenti, in generale, alcune rigidità nelle opzioni di scelta e combinazione di componenti non predefinite dal motore di calcolo, che spesso limitano le possibilità di confronto tra configurazioni alternative, con la conseguenza di fornire risultati non sempre adeguati allo scopo. Anche se con le funzioni definite dall'utente, inserite nei punti di calcolo consentiti è possibile in linea di principio superare alcune delle limitazioni indicate, tuttavia le modifiche da apportare consentono solo agli utenti più esperti di ottenere miglioramenti in termini di precisione del modello.

# <span id="page-15-0"></span>*3.2 Trnsys*

TRNSYS è un programma sviluppato da Solar Energy Lab dell'Università del Wisconsin-Madison e il Solar Energy Application Lab dell'Università del Colorado, diventato commerciale nel 1975. Una delle sue applicazioni principali era lo studio del comportamento energetico degli impianti solari. È un programma di simulazione di sistemi in transitorio con una struttura modulare che basata sui cd. *types*. Tali componenti, che possono essere semplici come una pompa o un tubo, o complessi come un modello multi-zona, sono scritti in codice FORTAN. Il componente che rappresenta l'edificio (type 56) comprende tutti i parametri per rappresentare gli scambi radiativi, convettivi, la radiazione solare, ecc. Gli scambi in transitorio attraverso le zone termiche sono calcolati con il metodo delle funzioni di trasferimento. Gli scambi radiativi tra le superfici sono approssimati col metodo del circuito a stella, mentre le superfici interne sono collegate tra di loro con il metodo "star temperature" attraverso delle resistenze termiche equivalenti.

Il programma dispone di una vasta libreria di default, ma è possibile inserire anche nuovi componenti tramite un'interfaccia grafica integrata nota come "TRNSYS Simulation Studio". La libreria include componenti per i sistemi solari termici e fotovoltaici, edifici a basso consumo, sistemi HVAC, sistemi di energia rinnovabile, cogenerazione, celle a combustibile, ecc. Negli ultimi anni è stato sviluppato anche un plug-in per SketchUp che permette di modellare la geometria dell'edificio graficamente più facilmente e velocemente.

I dati di input, che possono essere fornititi sottoforma di testo, sono inseriti tramite l'interfaccia "TRNBuild". Il motore di simulazione è in grado di risolvere equazioni differenziali algebriche che permettono di rappresentare al meglio l'intero sistema energetico. La natura modulare del programma permette di aggiungere nuovi modelli matematici al programma. I nuovi componenti possono essere

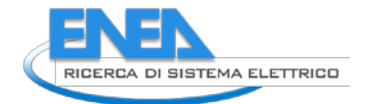

sviluppati in qualsiasi linguaggio di programmazione e i moduli possono essere implementati con altri software che vengono incorporati direttamente nelle simulazioni.

Una delle caratteristiche di questo programma è la possibilità di risolvere simultaneamente tutti i componenti HVAC tramite il bilancio termico dell'involucro dell'edificio e la rete d'aria per ogni passo temporale impostato. Tra i vantaggi troviamo una buona documentazione tecnica, la disponibilità del codice di calcolo, la struttura modulare ed infine la possibilità di collegare TRNSYS ad altri programmi come MATLAB, Excel, COMIS ed EnergyPlus. I punti deboli riguardano la tecnica di risoluzione degli scambi termici con le "z-transfer function" che complica notevolmente la modellazione di involucri ad elevata inerzia termica [\[8\]](#page-35-13).

In letteratura tecnica sono state effettuate comparazioni dettagliate tra i vari strumenti di simulazione [\[1\]](#page-35-1), a cui si rimanda per maggiori dettagli. Per quello che riguarda la presente attività, si impiegherà il s/w EnergyPlus (affrontato in dettaglio nel paragrafo seguente), considerando l'interfaccia grafica più *user friendly*, la disponibilità di programmi a supporto e la sua natura *open source*.

### <span id="page-16-0"></span>*3.3 EnergyPlus*

EnergyPlus combina sin dalla sua origine le migliori caratteristiche dei due motori di simulazione DOE-2 e BLAST (Building Loads Analysis and System Thermodynamics), potendo perciò essere considerato come un motore di nuova generazione [\[9\]](#page-35-14). Dal 1996 il Dipartimento dell'Energia degli Stati Uniti ha finanziato lo sviluppo di un nuovo programma di simulazione energetica. EnergyPlus mutua le principali caratteristiche dai precedenti BLAST e DOE-2, ma rispetto a questi contiene varie funzionalità innovative, tra cui la base temporale di calcolo inferiore all'ora, i sistemi di climatizzazione modulari configurabili dall'utente, la possibilità di integrazione con una simulazione di zona basata sul bilancio di massa e calore, oltre alla modifica delle strutture degli input e degli output, che facilitano la gestione di moduli inseriti dall'esterno e più in generale dell'interfaccia utente.

BLAST è un insieme di programmi per il calcolo dei consumi energetici e le prestazioni tecno-economiche degli edifici. Fa uso di bilanci termici basati sulle equazioni termodinamiche, fornendo risultati migliori di DOE-2 (che utilizza il metodo del fattore di peso). EnergyPlus è stato sviluppato presso il LBNL, con la collaborazione di vari altri enti: CERL (Construction Engineering Research Laboratory), Università dell'Illinois, Oklahoma State University, GARD Analytics, Florida Solar Energy Center e il DOE stesso. EnergyPlus è stato rilasciato nell'aprile 2001.

#### <span id="page-16-1"></span>3.3.1 Architettura e funzionalità di EnergyPlus

Il programma si basa su un approccio integrato (simulazione dei carichi e dei sistemi), che consente previsioni più accurate delle temperature delle zone e quindi una migliore valutazione dei parametri che ne dipendono, come il comfort termico. I calcoli dei carichi hanno come riferimento il metodo AHSRAE. EnergyPlus consente anche di considerare i flussi tra zone, l'assorbimento e il rilascio di umidità, la definizione di sistemi di climatizzazione più aderenti a quelli reali, sia in termini di controlli che di sistemi di emissione. Inoltre, consente il dimensionamento automatico di vari parametri specifici dei componenti.

I carichi termici sono calcolati (da un apposito motore) con passo temporale specificato dall'utente (da 10 minuti ad 1 ora) e sono quindi trasferiti al modulo di simulazione dei sistemi dell'edificio. Questo modulo, con passo temporale variabile (fino ai secondi), calcola il sistema di riscaldamento e raffrescamento e la risposta dell'impianto e delle altre utenze. Il feedback del modulo di simulazione della struttura edilizia sul mancato soddisfacimento dei carichi si riflette nella fase temporale successiva dei calcoli del carico con temperature ambiente appositamente modificate.

La simulazione di EnergyPlus si basa principalmente sull'input da file di testo, il che aumenta lo sforzo per definire tutti i dati necessari rispetto ai motori con interfaccia utente di tipo grafico. Le interfacce utente più avanzate sono quelle di DesignBuilder e Open Studio. La simulazione del bilancio termico e di massa è integrata con la simulazione dei sistemi presenti nell'edificio, in modo tale che il risultato non dipenda dal fatto che i carichi siano soddisfatti o meno. Possono essere incorporati nella simulazione anche moduli come COMIS, SPARK, TRANSYS ed altri, per combinare diversi aspetti della simulazione energetica degli edifici. Questo approccio consente la continua integrazione con ulteriori moduli per mantenere aggiornate le potenzialità del software.

La [Figura 6](#page-17-0) [\[10\]](#page-35-15) riporta schematicamente l'architettura di EnergyPlus con i vari flussi informativi dentro e fuori del programma.

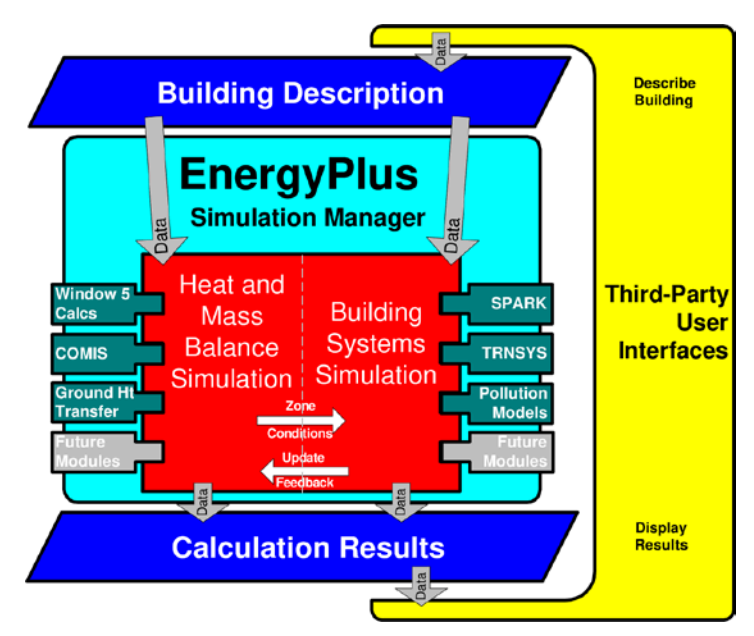

**Figura 6: Schema dell'architettura di EnergyPlus**

<span id="page-17-0"></span>COMIS (Conjunction Of Multizone Infiltration Specialists) è un modello del flusso d'aria multizona che calcola i percorsi dei flussi d'aria basandosi sulle differenze di pressione. SPARK (Simulation Problem Analysis and Research Kernel) è un ambiente di simulazione che risolve equazioni algebriche e differenziali di tipo *object-based*. TRNSYS (TRaNsient Systems Simulation program) è un programma di simulazione modulare dei sistemi in transitorio impiegato principalmente per gli impianti di climatizzazione.

A confronto con DOE-2, EnergyPlus ha una gamma di nuovi tipi di impianto di climatizzazione, come i modelli a flusso d'aria sotto pavimento. Inoltre, EnergyPlus ha dei modelli aggiuntivi di temperatura degli ambienti (modelli di ventilazione Mundt e UCSD) oltre a quelli di default di tipo completamente miscelato, adatti a simulare in modo più dettagliato distribuzioni della temperatura ambiente.

L'impiego di EnergyPlus è adatto per tutte le fasi del ciclo di vita di un edificio. L'architettura più flessibile rispetto ai motori suoi predecessori consente una rappresentazione più precisa dei sistemi di climatizzazione, specialmente nella modellazione di quelli più recenti. EnergyPlus contiene diversi oggetti di controllo, che consentono di implementare le strategie di controllo più comuni, ma non modella esplicitamente il processo reale di controllo, formato da sensori di raccolta dati, controllori che processano le informazioni provenienti dai sensori e attuatori che inviano comandi. Uno degli ostacoli presenti per rendere le strategie di controllo più flessibili o consentire anche l'impiego di un codice di controllo dentro EnergyPlus è la mancanza di uno standard industriale. In altri termini, ogni produttore ha il proprio codice per il controllo, non essendo al momento disponibile un un'interfaccia semplice che possa dialogare con i diversi linguaggi di controllo. Da segnalare, comunque, un test di collegamento tra la simulazione in EnergyPlus e un hardware di controllo per realizzare una simulazione in tempo reale. Mentre il programma simula il comportamento dell'edificio, il controllore utilizza i risultati prodotti come dati di ingresso per la strategia di controllo e restituisce la risposta, in termini di controllo, ad EnergyPlus. Il programma, a sua

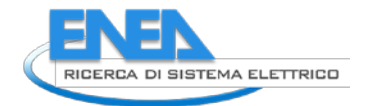

volta impiega il segnale di controllo aggiornato e effettua una simulazione del passo temporale successivo  $[11]$ .

Riguardo alla simulazione idealizzata di componenti impiantistici, si deve tener conto EnergyPlus ipotizza componenti teorici, senza considerare la possibilità di un loro guasto o la costante riduzione delle prestazioni con il passare del tempo a causa di vari fenomeni, come lo sporcamento, la corrosione ed altri. Il confronto tra le prestazioni energetiche osservate e quelle previste per via teorica diventa perciò più difficile e meno affidabile con l'aumentare dell'invecchiamento dell'impianto e dell'edificio. Un elenco rappresentativo delle funzionalità di EnergyPlus è riassumibile come segue [\[12\]](#page-35-17):

• Soluzione integrata e simultanea quando le risposte dell'edificio e dei sistemi in esso presente sono strettamente accoppiate, con l'impiego di iterazioni, se necessario;

• Passo temporale di calcolo suborario e definibile dall'utente per l'interazione tra le zone termiche e l'ambiente; passo temporale variabile per le interazioni tra le zone termiche e gli impianti di climatizzazione (con modifica automatica per garantire la stabilità della soluzione)

• File meteo, di input e di output basati su testo ASCII e comprensivi di condizioni ambientali orarie o suborarie. Rapporti di output personalizzabili dall'utente.

• Tecnica di soluzione basata sul bilancio termico dei carichi termici dell'edificio, con il calcolo simultaneo degli effetti radianti e convettivi sia sulla superficie interna che esterna durante ogni passo temporale.

• Conduzione termica in transitorio attraverso gli elementi edilizi quali pareti, solai, coperture, ecc. attraverso le equazioni specifiche della conduzione.

• Modellazione dello scambio termico con il terreno tramite modelli tridimensionali a differenze finite del suolo e tecniche analitiche semplificate

• Modello combinato dello scambio termico e di massa in cui si tiene conto dell'assorbimento/rilascio dell'umidità come integrazione strato per strato nelle funzioni di trasferimento di conduzione o come modello di profondità di penetrazione efficace dell'umidità (EMPD)

• Modelli di comfort termico basati sull'attività svolta, sulla temperatura interna di bulbo secco e sull'umidità.

• Modello di cielo anisotropo per un migliore calcolo della radiazione solare diffusa su superfici inclinate

• Calcoli avanzati di finestratura, compreso l'inserimento di tapparelle regolabili, vetri elettrocromici, bilanci termici strato per strato che consentono la corretta assegnazione dell'energia solare assorbita dai vetri delle finestre, con un'estesa libreria di calcolo delle prestazioni per numerose finestre disponibili in commercio.

• Controlli dell'illuminazione diurna, inclusi i calcoli dell'illuminamento interno, la simulazione e controllo dell'abbagliamento, controlli degli apparecchi di illuminazione e l'effetto della ridotta illuminazione artificiale su riscaldamento e raffreddamento

• Calcoli dell'inquinamento atmosferico che prevedono la produzione di CO<sub>2</sub>, SO<sub>x</sub>, NO<sub>x</sub>, CO, particolato e idrocarburi per la conversione energetica sia in loco che a distanza

#### <span id="page-18-0"></span>3.3.2 L'interfaccia grafica DesignBuilder

DesignBuilder è una delle interfacce grafiche più complete per EnergyPlus. Include un'interfaccia CAD semplificata, modelli, tutorials, con la maggior parte delle configurazioni compatte dei sistemi ad aria di EnergyPlus. Il flusso operativo di DesignBuilder inizia con la scelta della località e del corrispondente clima, attraverso un file di tipo meteo, in questo caso in formato epw (EnergyPlus Weather), seguito dalla creazione di una geometria del modello termico dell'edificio attraverso l'interfaccia CAD, necessaria per effettuare le simulazioni delle prestazioni termiche dell'edificio. In aggiunta, si possono importare files di tipo dxf da impiegare come base per la realizzazione del modello geometrico, come mostrato ad esempio in [Figura 7.](#page-19-0) È così possibile ricostruire, conoscendo l'altezza, la geometria dell'edificio. Oltre a ciò, si può anche importare un modello realizzato in ambiente BIM, in formato gbXML. Infine, c'è anche la possibilità di modellare la geometria dell'edificio direttamente con gli strumenti messi a disposizione da DesignBuilder.

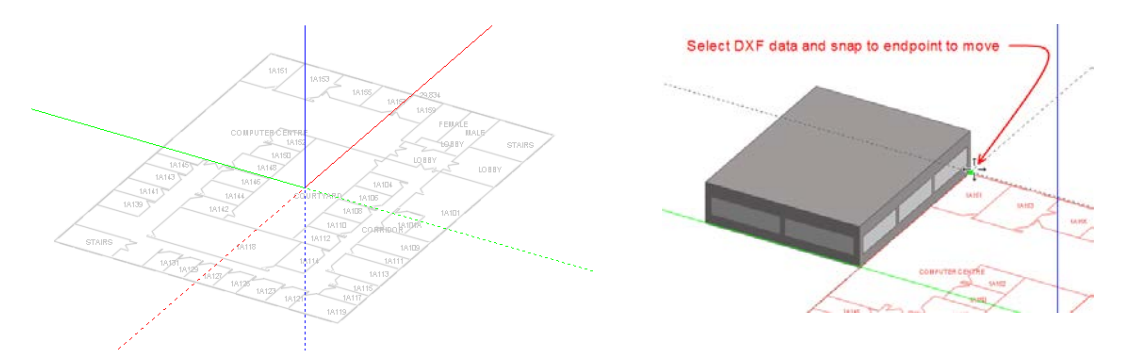

**Figura 7: Importazione di file dxf e costruzione di un blocco con la traccia dell'ingombro in pianta**

<span id="page-19-0"></span>DesignBuilder fornisce vari modelli di sistemi costruttivi e materiali, elenchi di altri parametri quali carichi interni (con le attività e i profili di occupazione), stratigrafie, componenti trasparenti dell'involucro (porte e finestre), illuminazione e sistemi di climatizzazione. Completata la definizione di tutti i parametri di ingresso possono essere affrontate simulazioni giornaliere e/o annuali. Inoltre, possono essere effettuate validazioni di modelli termici degli edifici in confronto con i risultati di altri codici. Lo schema di flusso concettuale di DesignBuilder è illustrato nella [Figura 8.](#page-19-1)

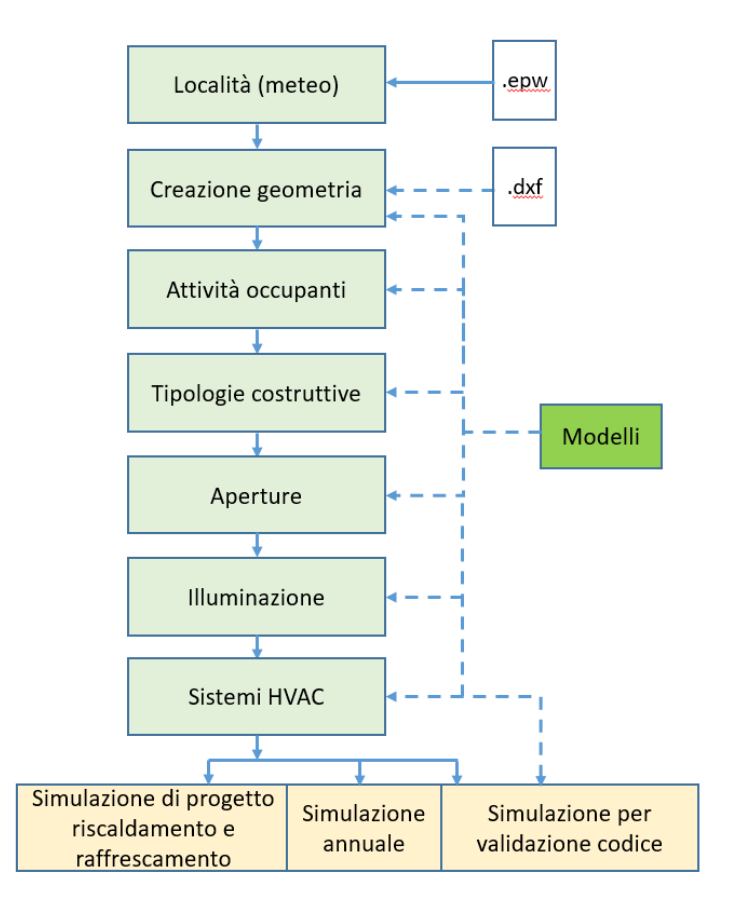

<span id="page-19-1"></span>**Figura 8: Schema di flusso di DesignBuilder**

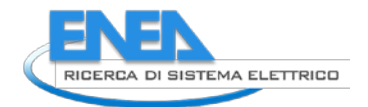

Un'interessante funzione di DesignBuilder, presente in pochi altri sistemi di interfaccia, è la finestra di help che fornisce consigli e procedure di guida dell'utente per la creazione del modello termico. Essa è particolarmente utile per gli utenti inesperti, perché aiuta a comprendere i concetti della modellazione termica. Si aggiunga la disponibilità di numerosi tutorial video con brevi lezioni riguardanti specifiche funzionalità del programma.

DesignBuilder è uno strumento innanzitutto di supporto alla progettazione. Consente anche di importare dati di indagini svolte su edifici esistenti, come ad esempio profili di occupazione, tipi di impianto. Tali dati vengono inseriti manualmente e, poiché è consentito inserire solo dati profili orari (tipicamente in forma on-off), essi non sempre sono sufficientemente dettagliati per consentire analisi tendenziali. In altri termini, l'andamento di grandezze che variano dinamicamente non può essere adeguatamente ricostruito con raccolte dati provenienti da indagini. I sistemi HVAC sono considerati in forma compatta, non essendo possibile definire in modo dettagliato ogni componenti.

L'utilizzo tipico di DesignBuilder include la valutazione delle opzioni di facciata, l'analisi dell'illuminazione diurna, la visualizzazione dei layout del sito e della schermatura solare, la simulazione termica della ventilazione naturale e il dimensionamento delle apparecchiature e dei sistemi HVAC

#### <span id="page-20-0"></span>3.3.3 L'interfaccia grafica Open Studio

Un'altra interfaccia grafica a supporto dell'intera modellazione energetica dell'edificio è costituita da OpenStudio [\[12\]](#page-35-17). Una versione del software è contenuta in un plug-in gratuito per SketchUp, creato dal National Renewable Energy Laboratory per il DOE degli Stati Uniti, per consentire agli utenti di creare e modificare la geometria dell'edificio per i file di input di EnergyPlus e molto utile per combinare la progettazione architettonica a quella energetica. Il programma include dei moduli per la visualizzazione e la modifica dei componenti costituenti l'involucro, un'interfaccia per modellare i carichi interni e gli impianti di climatizzazione ad aria e ad acqua. Consente, altresì, di avviare simulazioni EnergyPlus e visualizzarne i risultati senza uscire da SketchUp. Il modulo "Radiance" può essere usato come strumento di integrazione alle simulazioni energetiche per la parte illuminotecnica. Il modulo "ParametricAnalysisTool" fornisce una serie di alternative energetiche allo specifico caso di analisi mentre il modulo "RunManager" permette in parallelo di eseguire simulazione energetiche attraverso il motore EnergyPlus. I risultati vengono visualizzati attraverso il modulo "ResultsViewer" fornendo una panoramica sia semplificata sia di dettaglio delle analisi energetiche. Un limite può essere dato dalla grande flessibilità del modello tridimensionale che può portare l'utente a modellare oggetti architettonici trascurabili ai fini della simulazione energetica aumentando i tempi di modellazione e soprattutto quelli computazionali. In sintesi, il plug-in Open Studio consente di:

- Creare e modificare zone e superfici per l'ambiente EnergyPlus
- Avviare EnergyPlus e visualizzare i risultati senza uscire da SketchUp
- Adeguare le condizioni al contorno della superficie interzona
- Ricercare superfici e sotto-superfici in base al nome dell'oggetto
- Aggiungere gli apporti interni e le condizioni dell'aria esterna per i calcoli del carico
- Aggiungere un sistema di climatizzazione per i calcoli del carico
- Impostare e modificare edifici predefiniti
- Aggiungere i sistemi di illuminazione e la relativa mappa

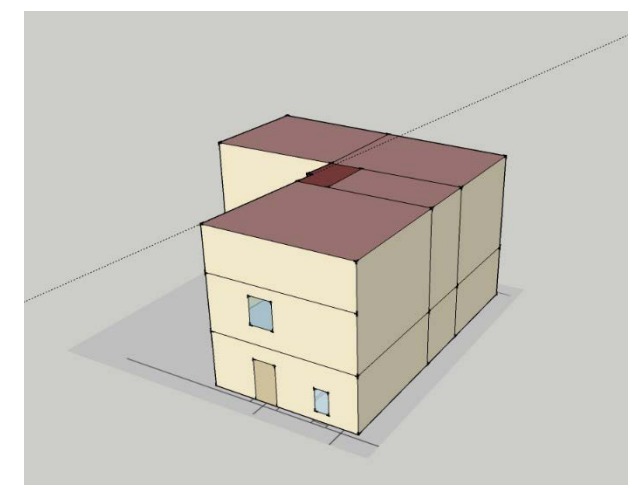

**Figura 9: Modello di un edificio realizzato con il plug-in Open Studio di Sketch Up**

#### <span id="page-21-0"></span>3.3.4 Inserimento dati di input e ottenimento outpu[t](#page-21-1)

[Figura 10I](#page-21-1)l file di input è in formato *idf* (cfr. [Figura 10\)](#page-21-2), tuttavia tramite l'interfaccia Open Studio è possibile realizzare il modello con più facilità, esportandolo poi attraverso uno specifico Editor [\(Figura](#page-21-3) 11 [\[13\]](#page-35-18)). Tramite tale interfaccia si individuano tutti gli elementi da aggiungere per effettuare la simulazione. Senza addentrarsi nei dettagli relativi a ciascuna sezione ivi presente, ad esempio, la sezione *BuildingSurface* contiene tutti gli elementi descrittivi dei componenti dell'involucro, a loro volta singolarmente dettagliati nella sezione *Construction*. Quest'ultima contiene le stratigrafie delle varie pareti. I singoli strati, infine, sono descritti nella sezione *Materials*, dove vengono inserite le proprietà termofisiche di ciascun materiale [\(Figura 12\)](#page-22-2).

<span id="page-21-1"></span>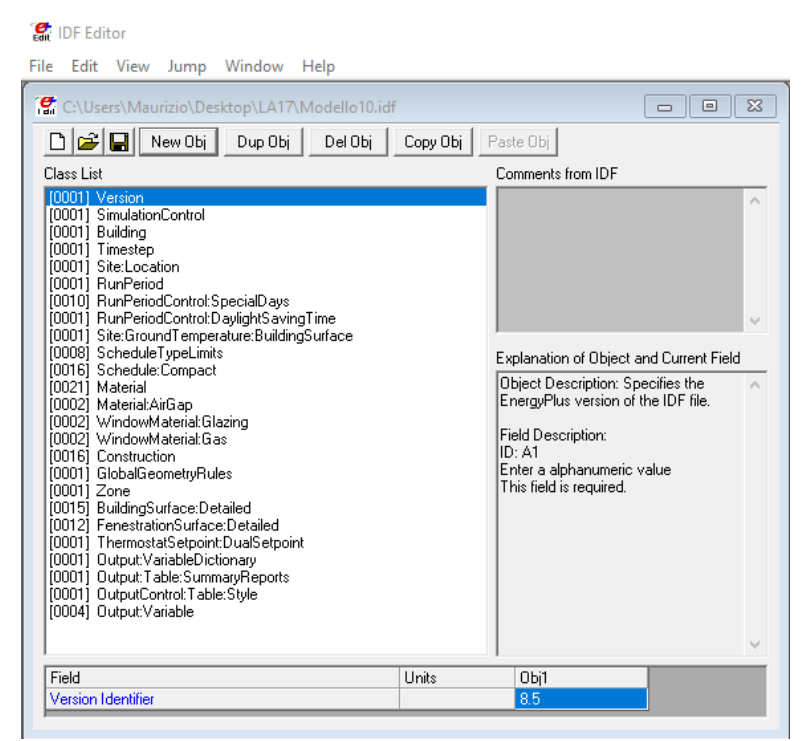

**Figura 10: Interfaccia di EP-Launch**

<span id="page-21-3"></span><span id="page-21-2"></span>**Figura 11: Esempio di elenco schede di input di EP nell'editor IDF**

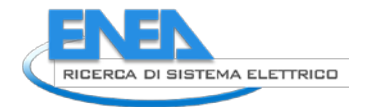

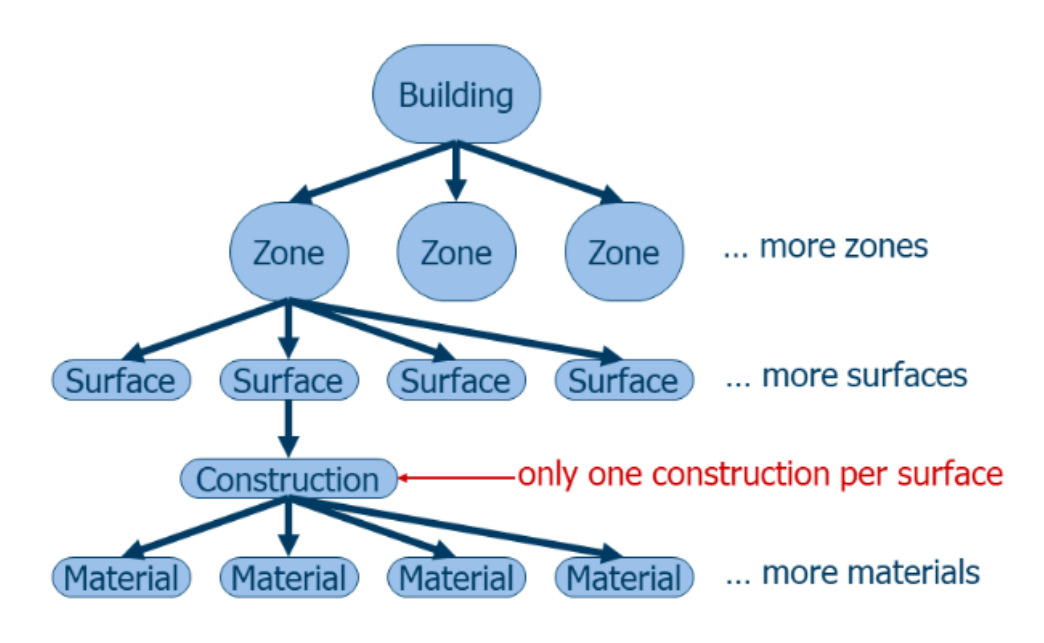

**Figura 12: Schema logico per la costruzione del modello dell'edificio [\[13\]](#page-35-18)**

<span id="page-22-2"></span>Altre sezioni importanti per la descrizione del comportamento dell'edificio durante la stagione sono quelle denominate *Schedule* e *People*, che contengono la descrizione dell'occupazione dell'edificio in termini di numero di occupanti e di tempi di presenza, *ElectricEquipment*, con le potenze derivanti da apporti per gli elettrodomestici. Sono poi presenti ulteriori schede per gli elementi finestrati, per gli impianti, etc, nonché per altri aspetti legati alle gestione del file con i dati meteo, alla durata degli intervalli in cui suddividere ogni ora (da cui dipende la frequenza dei dati di output).

Dall'interfaccia EP-Launch è possibile far partire la simulazione. A fine simulazione possono essere visualizzati eventuali errori (che possono essere semplici *Warnings*, che non influenzano la simulazione, e veri e propri *Severe Errors*, da risolvere per portare a termine la simulazione.

Dallo stesso pannello si accede agli output impostati durante la fase di input del modello.

I file di output sono generati secondo vari formati, tra cui quello *csv*, agevolmente esportabile all'interno di programmi di analisi dati (Fogli di calcolo, ecc.). È possibile ottenere anche risultati in formato *html*, utili per un controllo sulle caratteristiche geometriche e termiche impostate, contenendo informazioni sia sugli input che sui risultati, e in *sql* che, tramite ResultsViewer, consente di visualzzarli in grafici tra loro confrontabili.

# <span id="page-22-0"></span>4 Validazione del software proposto

Il modello proposto in [\[14\]](#page-35-6) prevede la descrizione dei vari componenti strutturali tramite l'analogia elettrica, con reti RC semplificate per modellare il comportamento dei componenti opachi, di quelli finestrati, di quelli interni, dell'ambiente interno e l'arredamento. Il modello è realizzato in ambiente Simulink.

#### <span id="page-22-1"></span>*4.1 Caratteristiche geometriche e termo-fisiche dell'edificio di riferimento*

Il caso considerato per la validazione del modello realizzato in ambiente Simulink presentato in [\[14\]](#page-35-6) è derivato, con alcuni aggiustamenti delle dimensioni, dall'unità monofamiliare denominata UAM (IT.MidClim.SFH.05.Gen.ReEx.001.001 nel progetto Tabula [\[25\]](#page-36-5)), avente le caratteristiche geometriche riportate nella [Tabella 3](#page-23-1) e l'aspetto di [Figura 13.](#page-23-2) Le superfici finestrate assommano complessivamente a

<span id="page-23-1"></span>19,5  $m<sup>2</sup>$  suddivise in 4 aperture sul prospetto sud, 3 su ciascuno dei prospetti est ed ovest. La porta di ingresso è stata assunta con estensione di 2,4 m<sup>2</sup>. Sono state individuate tre zone termiche: due per la zona riscaldata (Z1 e Z2) ed una per la zona non riscaldata (Z3), corrispondente al locale sotto tetto.

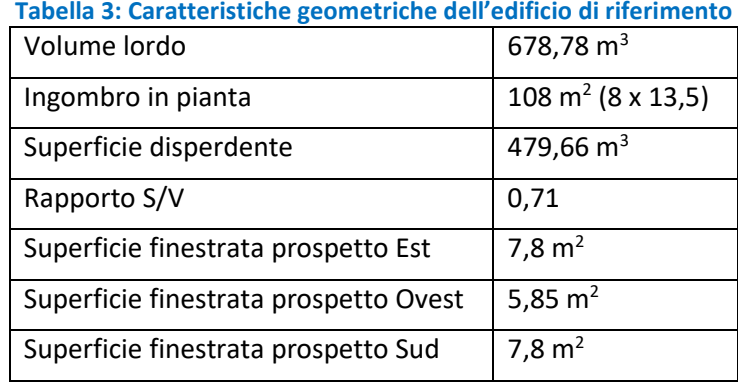

Con riferimento alle tipologie costruttive si rimanda alla classificazione effettuata in [\[14\]](#page-35-6), dove sono stati definiti 8 *cluster*, ovvero le combinazioni (composte da: tipo di solaio contro terra, solaio interpiano, solaio di copertura, pareti involucro esterno e pareti tramezzature interne) di tipologie costruttive più frequenti nel parco edilizio nazionale. Per quanto riguarda la distribuzione delle tramezzature interne, la tipologia di serramenti, i profili di occupazione e gli altri carichi interni, sono state assunte tutte le caratteristiche già dettagliate in [\[14\]](#page-35-6). I carichi interni dovuti agli occupanti e agli elettrodomestici vengono inseriti tramite apposite schede (*People* e *ElectricEquipment*, rispettivamente) che riportano l'andamento della potenza termica derivante da tali apporti per ciascuna ora della simulazione.

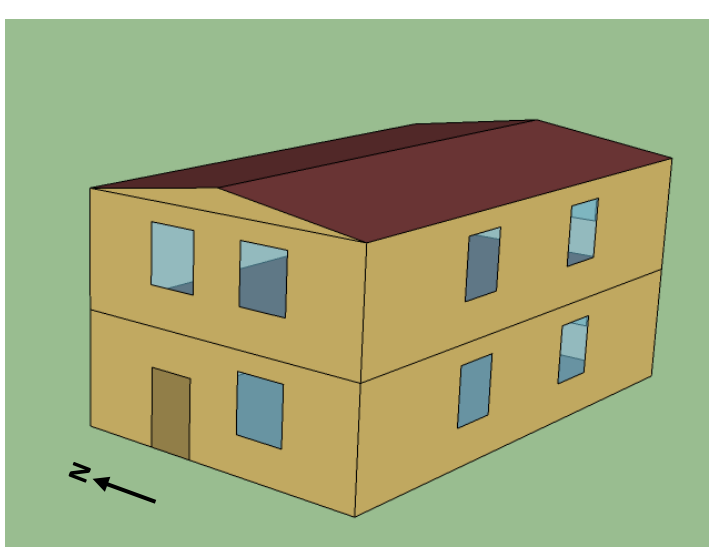

**Figura 13: Rendering dell'u.i. UAM oggetto della validazione**

# <span id="page-23-2"></span><span id="page-23-0"></span>*4.2 Procedure di confronto delle simulazioni energetiche*

La validazione è effettuata considerando varie procedure di confronto. La prima prevede la scelta di uno specifico *cluster* posizionato nelle varie località geografiche di riferimento definite in [\[14\]](#page-35-6), ovvero Milano, Roma, Napoli e Palermo, per confrontare il comportamento dell'edificio, simulato secondo EnergyPlus e il software proposto in [\[14\]](#page-35-6), al variare della località, ovvero delle condizioni climatiche.

Il *cluster* scelto per effettuare i confronti di questo tipo è quello identificato come C04, avente le caratteristiche di [Tabella 4](#page-24-1) [\[14\]](#page-35-6), rappresentative di una significativa frazione di edifici del patrimonio

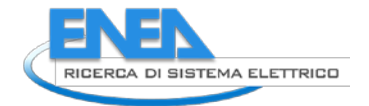

<span id="page-24-1"></span>residenziale nazionale, in particolare di quelli realizzati negli anni '60 e '70, precedenti l'entrata in vigore delle prime normative in materia di contenimento dei consumi energetici. Per quanto riguarda il numero degli occupanti, nel primo confronto si considera un solo occupante.

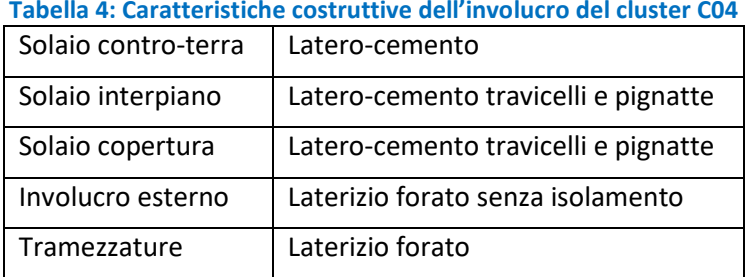

#### **Tabella 4: Caratteristiche costruttive dell'involucro del cluster C04**

Per i confronti successivi si analizza il comportamento dell'edificio al variare delle soluzioni costruttive dell'involucro e degli elementi interni. Si eseguono simulazioni per ogni tipologia di *cluster* individuata limitando la localizzazione a due delle quattro città scelte con il primo confronto, ovvero Milano e Palermo. Si considera anche la variazione del numero di occupanti, in modo da ampliare l'analisi con l'effetto di più variabili.

Tutte le simulazioni sono state eseguite con l'edificio in condizioni di *free running*, ovvero studiando l'andamento orario della temperatura interna dell'edifico in assenza di controllo climatico artificiale, al fine di valutare il comportamento passivo dell'edificio. Senza l'introduzione degli impianti viene semplificato il confronto, verificando nel contempo la corretta modellazione eseguita tramite il s/w proposto in [\[14\]](#page-35-6).

### <span id="page-24-0"></span>*4.3 Confronto del cluster C04 per varie località*

Per ciascuna delle 4 località si confrontano gli andamenti orari della temperatura media ambiente nel corso dell'anno solare, secondo il modello EnergyPlus. Le Figure da 14 a 17 riportano in ordinata le temperature degli ambienti delle 3 zone dell'edificio simulato, avendo in ascissa il n. di ore annue dal 1 gennaio al 31 dicembre.

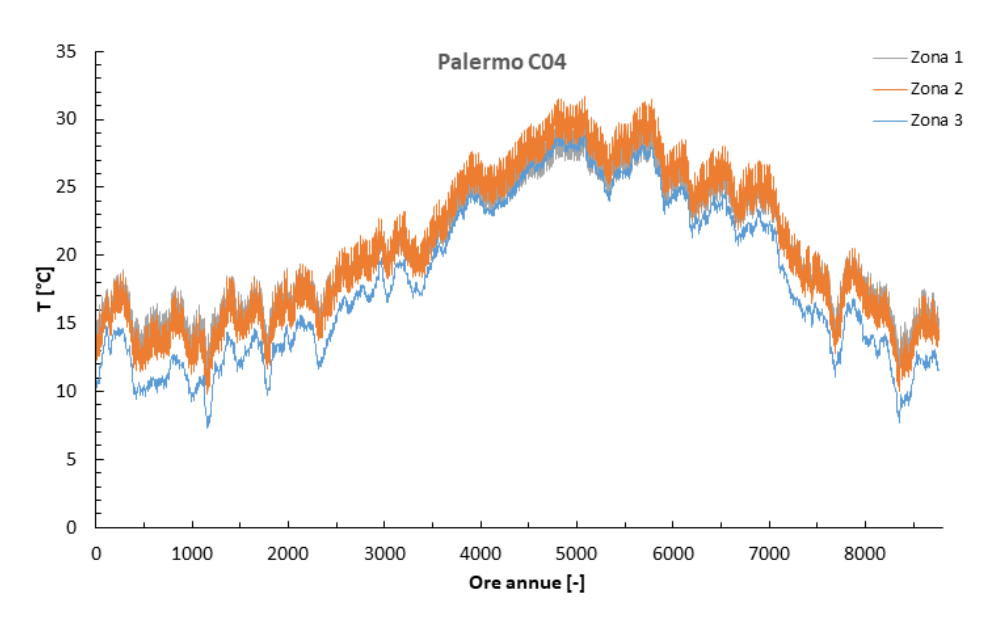

**Figura 14: Andamento delle temperature per il cluster C04 (UAM) a Palermo**

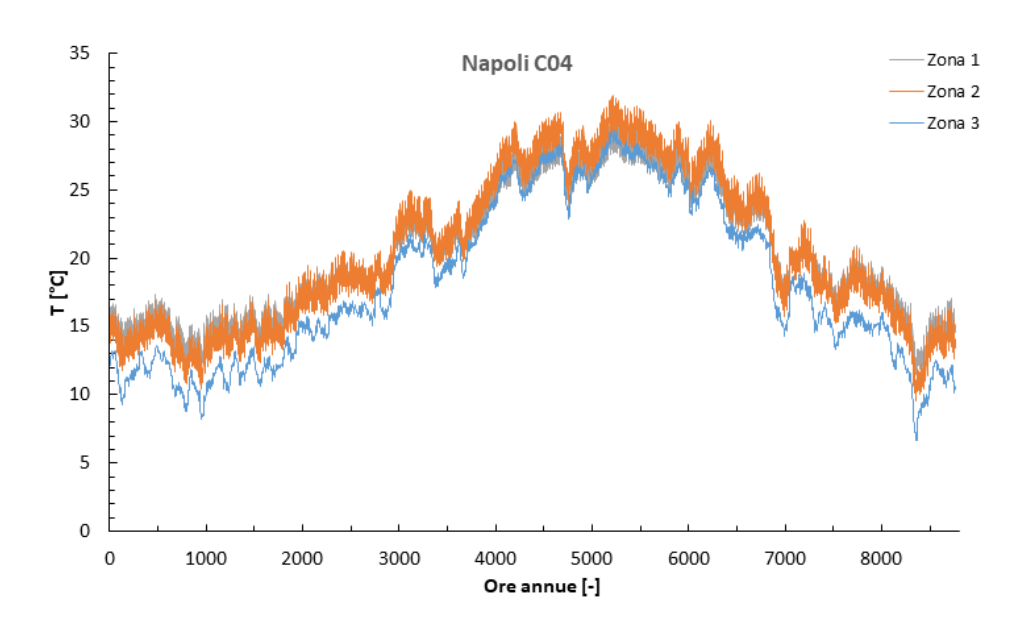

**Figura 15: Andamento delle temperature per il cluster C04 (UAM) a Napoli**

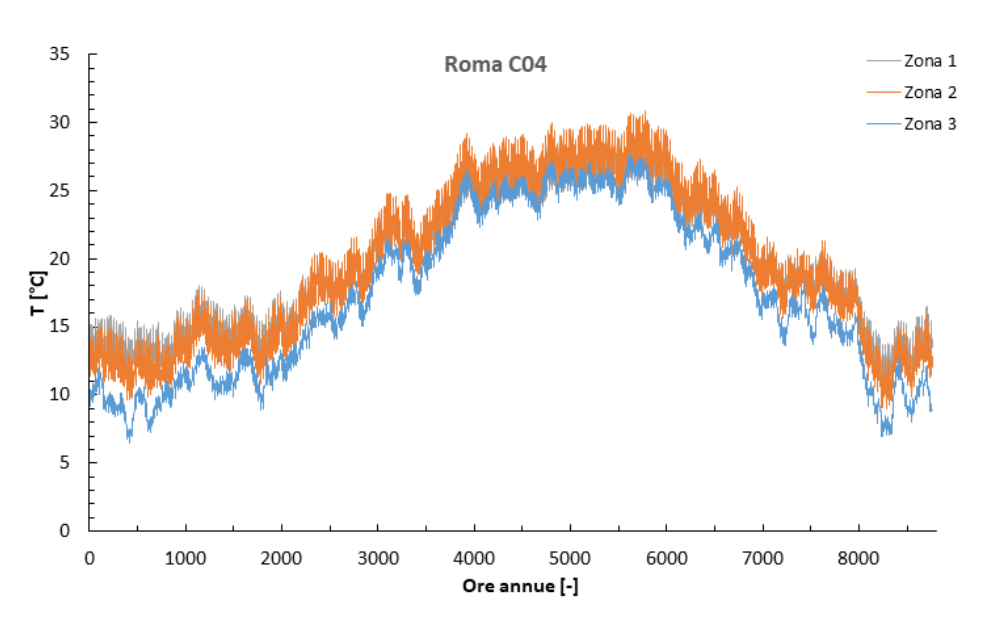

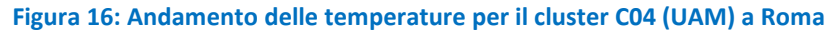

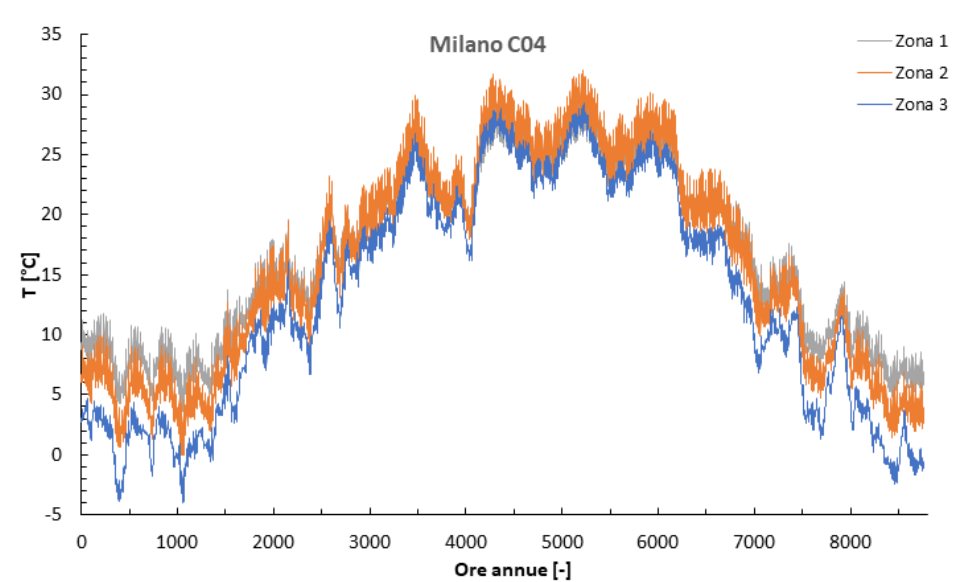

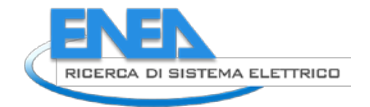

#### **Figura 17: Andamento delle temperature per il cluster C04 (UAM) a Milano**

Poiché il modello Simulink è stato ideato facendo riferimento ad una sola zona termica, i suoi risultati sono confrontati con la media dei valori delle zone riscaldate (Z1 e Z2) del modello EnergyPlus. Si possono perciò confrontare gli andamenti delle temperature previste dal modello Simulink con i corrispondenti profili risultanti dalla simulazione EnergyPlus.

La Figura 18 (con ingrandimento, relativo alla settimana caratteristica invernale nella successiva Figura 19) riporta il confronto per la località Palermo.

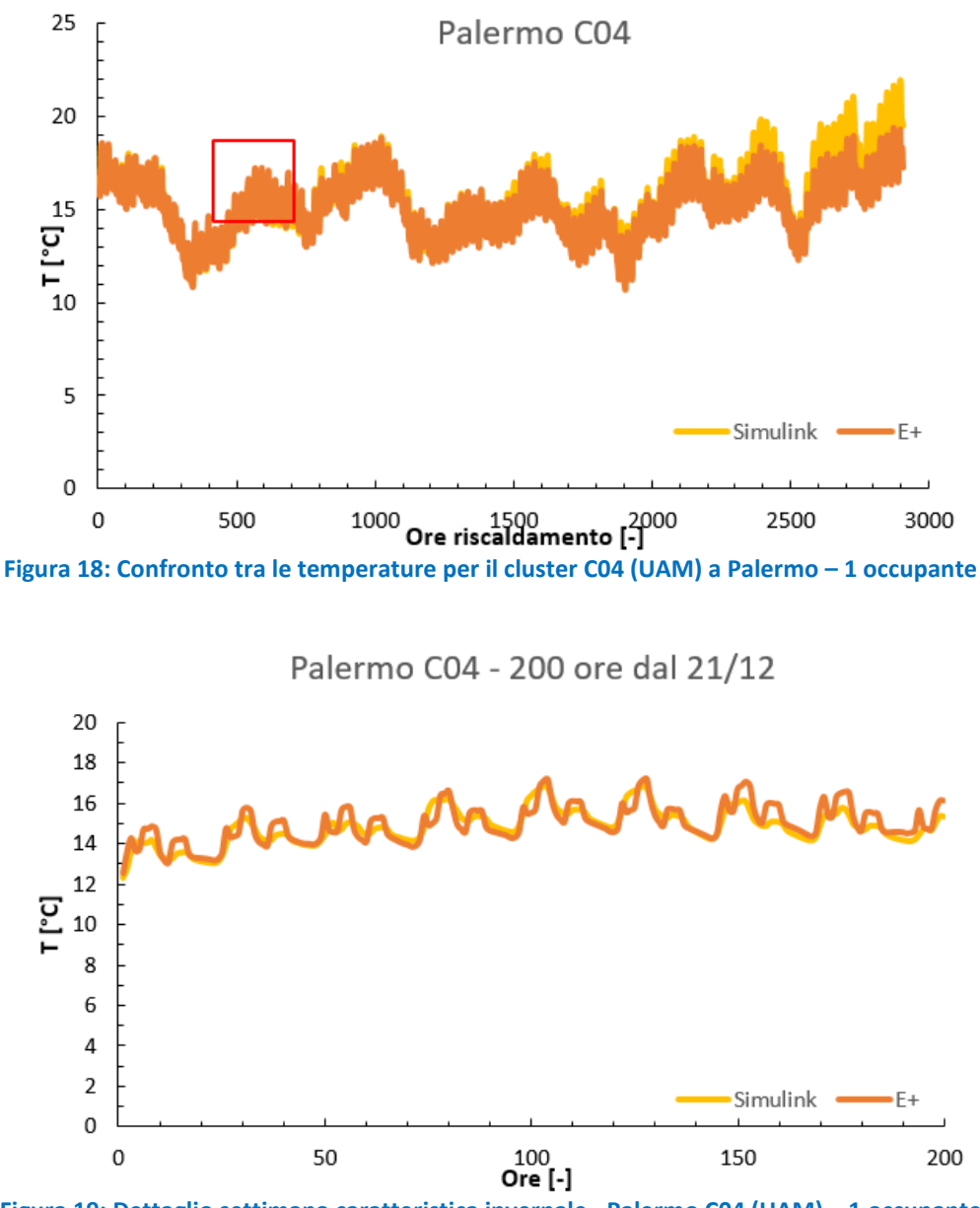

**Figura 19: Dettaglio settimana caratteristica invernale - Palermo C04 (UAM) – 1 occupante**

In termini globali si osserva una buona corrispondenza tra le due simulazioni, fatta eccezione per una piccola porzione al termine della stagione, per circa 400 ore. Analizzando più approfonditamente il dettaglio della settimana caratteristica invernale, si può rilevare che i profili sono coerenti tra loro anche in termini di fasi e alternanza di picchi e valli, pur evidenziandosi, per il modello Simulink, un'inerzia maggiore,

rispetto al modello EnergyPlus, con la conseguenza che le oscillazioni risultano più contenute. Dal punto di vista quantitativo, si possono definire alcuni indici per un confronto quantitativo dei profili sopra illustrati:

• EM, Errore Medio: definito come media delle differenze, punto per punto, tra i valori calcolati dai due modelli;

- EAM, Errore Assoluto Medio: analogo al parametro precedente, con le differenze prese in valore assoluto;
- RQEQM, Radice Quadrata dell'Errore Quadratico Medio: radice quadrata della media dei quadrati delle differenze
- EAMP, Errore Assoluto Medio in Percentuale

<span id="page-27-0"></span>I[n Tabella 5](#page-27-0) sono riportati i valori degli indici suddetti per il cluster C04 a Palermo.

**Tabella 5: indici di confronto tra simulazioni Simulink e EnergyPlus per cluster C04 – Palermo – 1 occupante**

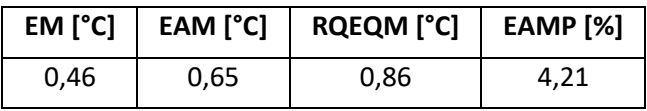

Per la località Napoli, si riportano i dati di confronto nella [Figura 20](#page-27-1) e nella [Figura 21](#page-28-0)

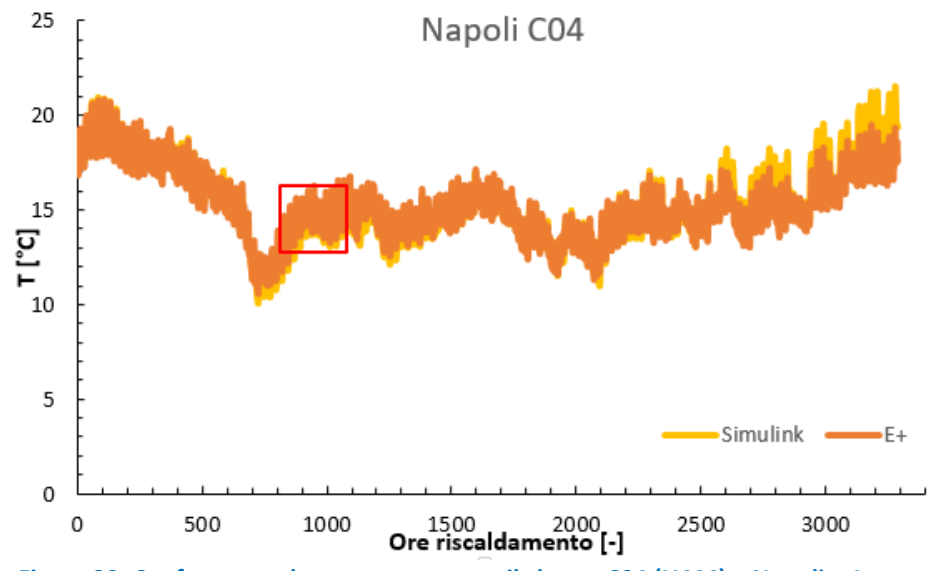

<span id="page-27-1"></span>**Figura 20: Confronto tra le temperature per il cluster C04 (UAM) a Napoli – 1 occupante**

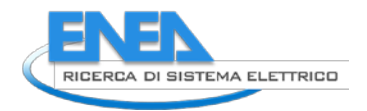

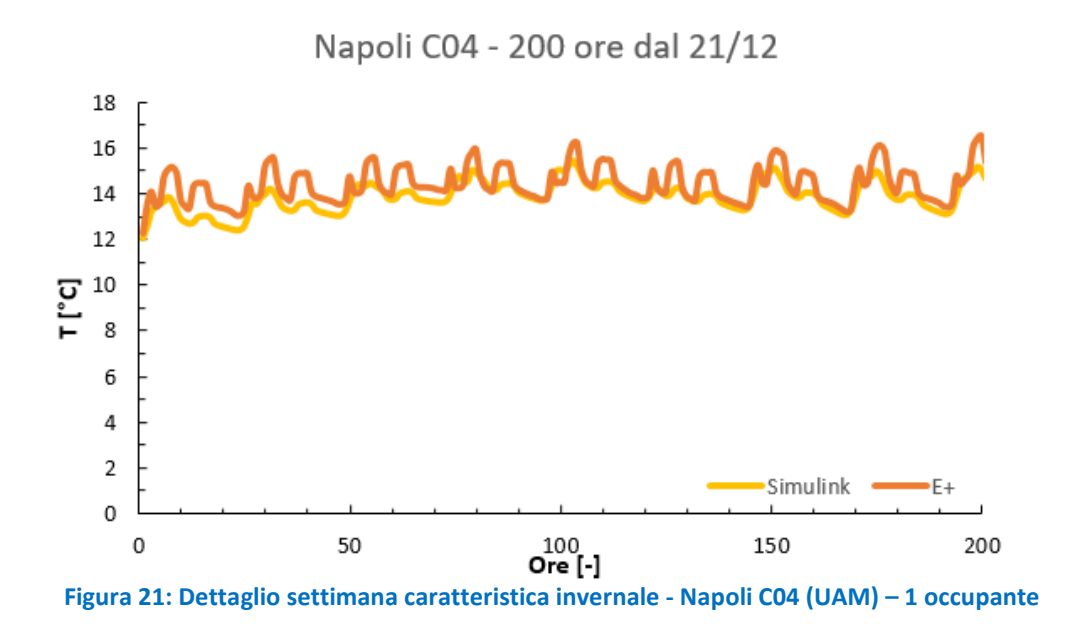

<span id="page-28-1"></span><span id="page-28-0"></span>Come rilevato per la località Palermo, nella fase terminale della stagione di riscaldamento l'accordo tra i due modelli è meno preciso. L[a Tabella 6](#page-28-1) riporta gli indici numerici di confronto tra gli stessi profili.

**Tabella 6: indici di confronto tra simulazioni Simulink e EnergyPlus per cluster C04 – Napoli – 1 occupante**

| EM [°C] | EAM [°C] | <b>RQEQM</b> [°C] | <b>EAMP</b> [%] |
|---------|----------|-------------------|-----------------|
| 0.14    | 0,60     | 0,78              | 3,93            |

Le Figure 22 e 23 sono relative alla località Roma.

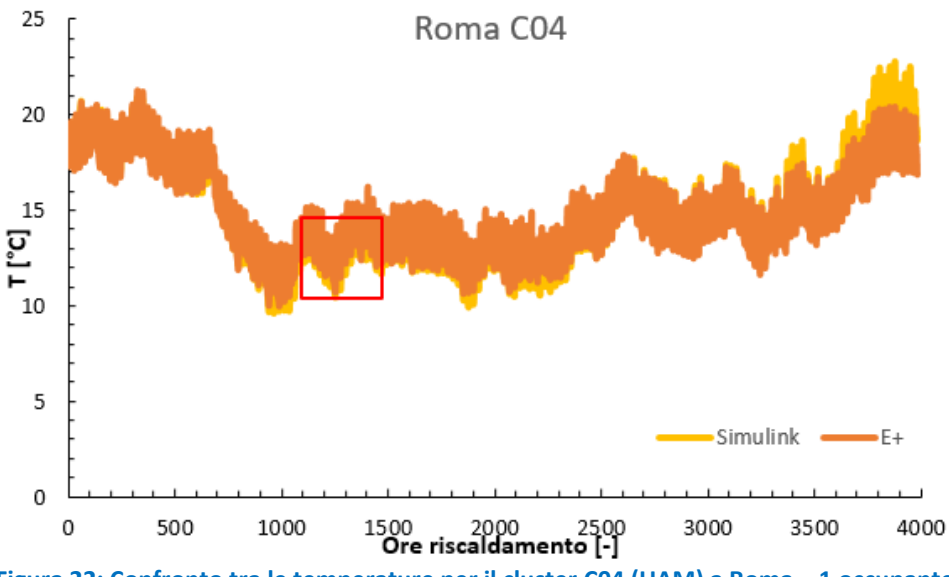

**Figura 22: Confronto tra le temperature per il cluster C04 (UAM) a Roma – 1 occupante**

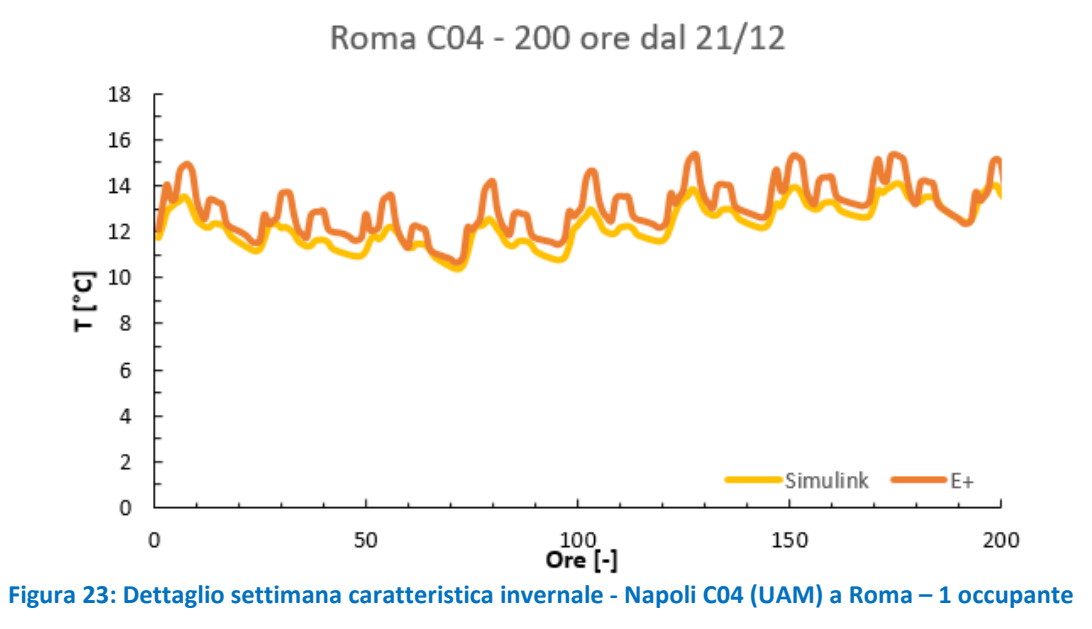

<span id="page-29-0"></span>Rispetto alle due località precedenti, lo scostamento tra i due andamenti alla fine della stagione di riscaldamento è un po' ridotto, potendosi circoscrivere alle ultime 300 ore circa. In termini quantitativi, la [Tabella 7](#page-29-0) riporta gli indici di confronto tra i modelli di simulazione.

**Tabella 7: indici di confronto tra simulazioni Simulink e EnergyPlus per cluster C04 – Roma – 1 occupante**

| EM [°C] |      | EAM $[°C]$   RQEQM $[°C]$ | <b>EAMP</b> [%] |
|---------|------|---------------------------|-----------------|
| $-0.03$ | 0,68 | 0.87                      | 4.61            |

Per l'ultima località, Milano, si riportano gli andamenti della stagione invernale nella [Figura 24,](#page-30-1) con il dettaglio della settimana caratteristica nell[a Figura 25.](#page-30-2)

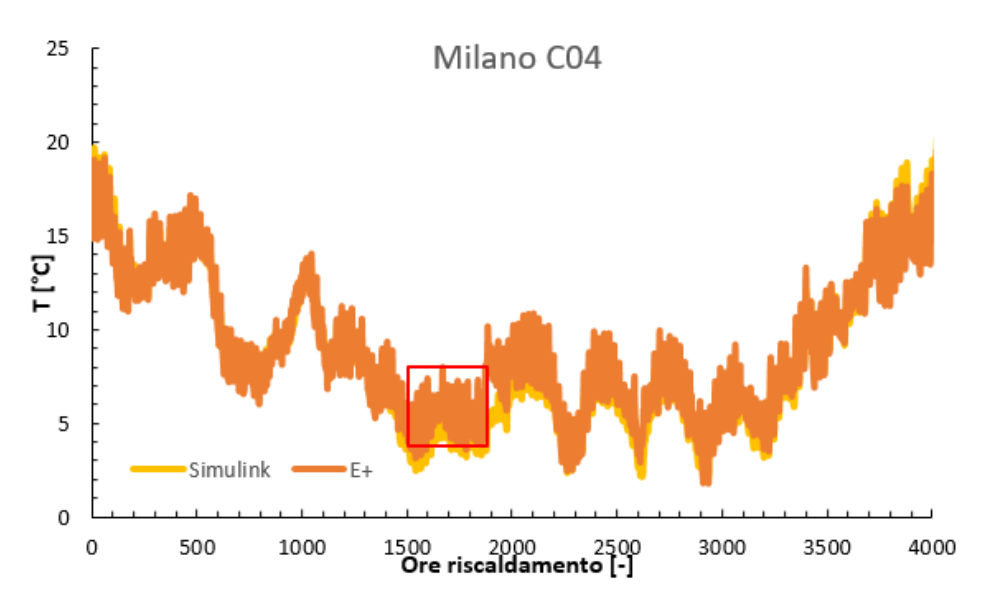

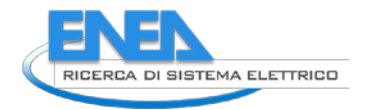

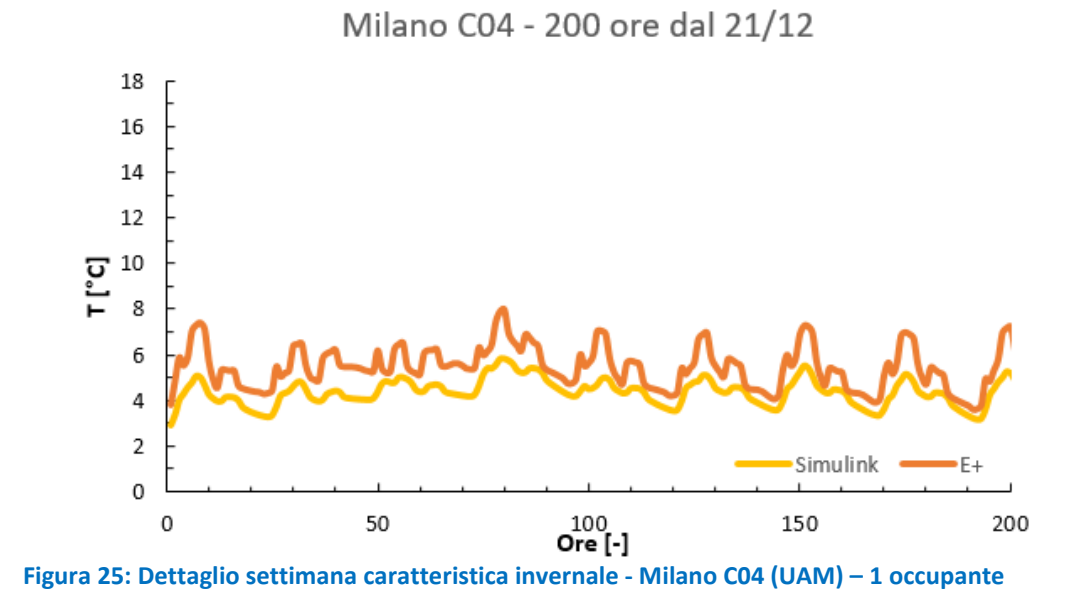

<span id="page-30-1"></span>**Figura 24: Confronto tra le temperature per il cluster C04 a Milano (UAM) – 1 occupante**

<span id="page-30-3"></span><span id="page-30-2"></span>Nonostante non siano presenti scostamenti localizzati così marcati come nei casi precedenti, gli indici complessivi, riportati nella [Tabella 8,](#page-30-3) sono quasi tutti peggiori. Osservando il dettaglio della settimana invernale, inoltre, si nota una maggior distanza, in media, tra i due profili, rispetto a quanto rilevato per le altre località. Lo scostamento medio percentuale è di poco inferiore al 9%. Si deve comunque tener conto che, a parità di scostamento di temperatura tra i due modelli, l'incidenza percentuale dell'errore sul dato aumenta al diminuire della temperatura. Tale effetto è massimo, perciò, per la località mediamente più fredda.

#### **Tabella 8: indici di confronto tra simulazioni Simulink e EnergyPlus per cluster C04 – Milano – 1 occupante**

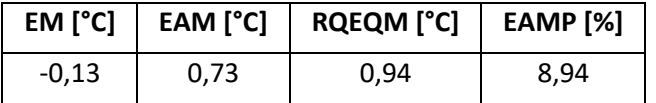

#### <span id="page-30-0"></span>4.3.1 Confronto dei cluster da C01 a C08 per Palermo – 1 occupante

La seconda modalità di confronto prevede la comparazione tra i profili ottenuti nella località mediamente più calda, con 1 solo occupante, al variare di tutte i *cluster* costruttivi descritti in [\[14\]](#page-35-6).

<span id="page-30-4"></span>Si riportano di seguito i risultati condensati nella [Tabella 9.](#page-30-4) Non è riportato il *cluster* C04, che è stato oggetto di confronto nel paragrafo precedente.

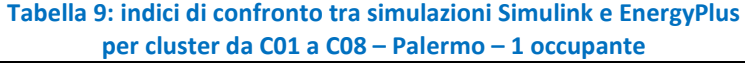

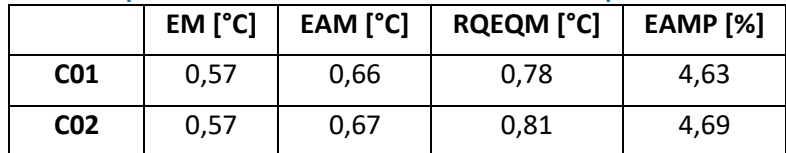

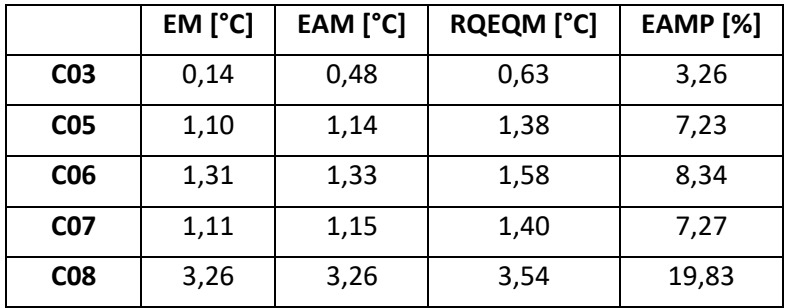

Si osserva che per il *cluster* C01, C02 e C03 gli errori sono molto contenuti, in linea con quelli osservati per il *cluster* C04 precedentemente analizzato; per i *cluster* C05, C06 e C07 l'errore relativo è mediamente intorno al 7,5%. Un errore molto più elevato si rileva invece nel caso del *cluster* C08, rappresentativo di una struttura particolare (stratigrafia in legno).

#### <span id="page-31-0"></span>4.3.2 Confronto dei cluster da C01 a C08 per Palermo – 3 occupanti

<span id="page-31-2"></span>Per la stessa località, si effettua il confronto per tutti i *cluster* aumentando il numero degli occupanti, da 1 a 3. I risultati del confronto tra i due modelli di simulazione sono riassunti in [Tabella 10](#page-31-2)

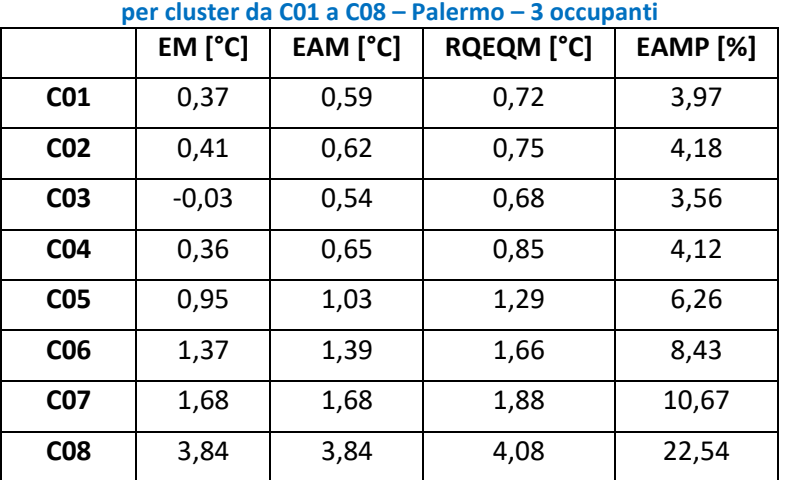

**Tabella 10: indici di confronto tra simulazioni Simulink e EnergyPlus** 

Rispetto a quanto osservato per le stesse simulazioni con 1 solo occupante, le simulazioni per i *cluster* da C01 a C06 mostrano differenze simili, mentre per i *cluster* C07 e C08 gli errori sono maggiori, superando anche il 20% per quest'ultimo.

#### <span id="page-31-1"></span>4.3.3 Confronto dei cluster da C01 a C08 per Milano – 1 occupante

<span id="page-31-3"></span>Un'ulteriore serie di confronti è stata effettuata per la località più fredda, con tutti i *cluster* e un solo occupante, con i risultati riportati nell[a Tabella 11.](#page-31-3)

**Tabella 11: indici di confronto tra simulazioni Simulink e EnergyPlus** 

**per cluster da C01 a C08 – Milano – 1 occupante**

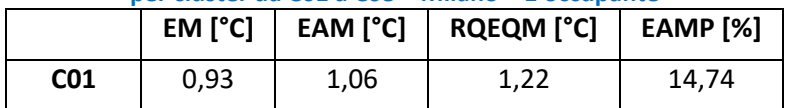

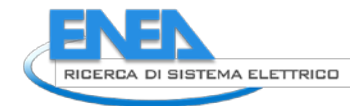

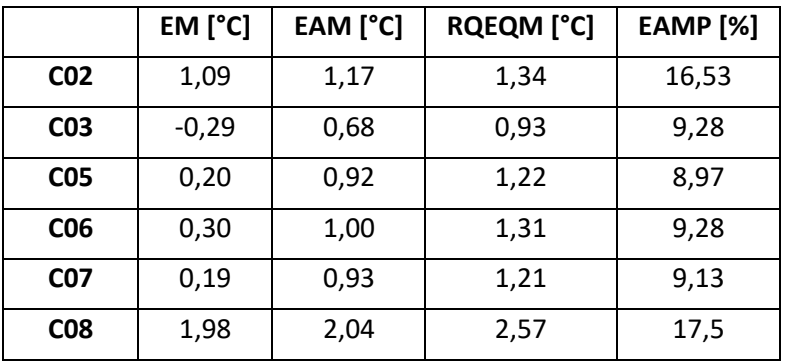

In termini di errore medio il confronto mostra buoni risultati, se si fa eccezione per il *cluster* C08. In termini percentuali, il peso dell'errore aumenta a causa delle basse temperature, come già osservato in precedenza a proposito del *cluster* C04.

#### <span id="page-32-0"></span>4.3.4 Confronto dei cluster da C01 a C08 per Milano – 3 occupanti

<span id="page-32-2"></span>L'ultimo confronto proposto è ancora per la località Milano, su tutti i *cluster*, con il livello di occupazione maggiore, ovvero con 3 occupanti. I risultati sono riassunti i[n Tabella 12](#page-32-2)

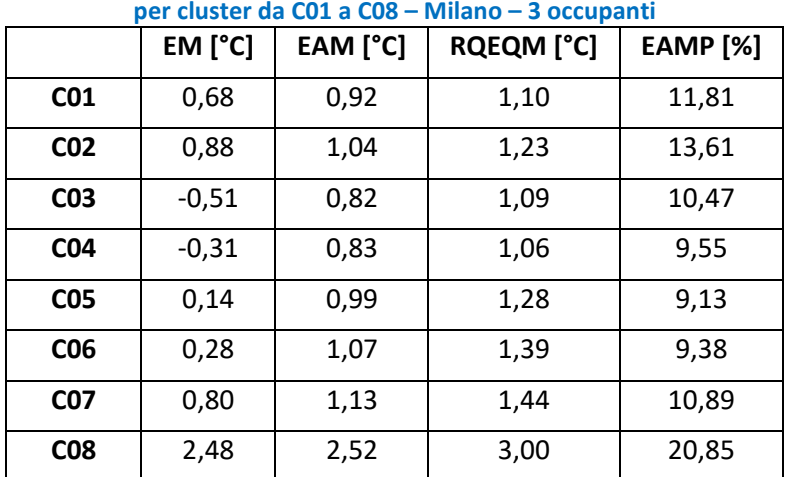

# **Tabella 12: indici di confronto tra simulazioni Simulink e EnergyPlus**

In questo caso si osserva che gli errori medi restano contenuti entro il grado per tutti i *cluster* tranne il C08. Per quanto l'incidenza percentuale dell'errore sul dato, per alcuni *cluster* essa si riduce rispetto alla simulazione con un solo occupante (C01 e C02) mentre per gi altri aumenta leggermente.

#### <span id="page-32-1"></span>*4.4 Validazione del modello Simulink*

Dai confronti effettuati emergono alcune tendenze di carattere generale, riguardo alla validazione del modello di simulazione proposto [\[14\]](#page-35-6), così riassumibili:

1. I confronti sono stati effettuati in condizioni di *free running*, ovvero senza il contributo dell'impianto di riscaldamento.

- 2. Sono stati presi a riferimento alcuni dei casi disponibili tra tutti quelli disponibili, ovvero dapprima un cluster specifico per tutte le località (C04), quindi tutti i cluster per le 2 località con condizioni climatiche estreme (Milano e Palermo), con due livellli di occupazione (1 occupante e 3 occupanti)
- 3. L'indice EAMP, proposto in alcune analisi di letteratura quale misura dello scostamento tra set di dati [\[26\]](#page-36-6), per il *cluster* C04 con 1 occupante è intorno al 4% per Roma, Napoli e Palermo, mentre per Milano è di poco inferiore al 9%
- 4. Riferendosi all'intero campione di casi analizzati l'indice EAMP si mantiene su valori accettabili per quasi tutte le casistiche studiate, raggiungendo valori superiori al 20% solo in due casi particolari, legati al *cluster* C08, con la stratigrafia in legno.
- 5. I profili estratti delle singole settimane invernali mostrano uno scostamento crescente con l'aumento dei gradi giorno della località scelta, rispetto algli analoghi andamenti calcolati con EnergyPlus.

In termini generali, la validazione può ritenersi completata con esito positivo, pur essendosi riscontrate alcune discrepanze, rispetto al s/w di comparazione scelto in determinate condizioni. In particolare, facendo riferimento a stratigrafie non comuni, come quella in legno, leggera e ad alto isolamento, lo scostamento è superiore al 10% se misurato con l'errore assoluto medio percentuale. In aggiunta, è stato osservato che l'errore è più elevato per le località climatiche più fredde tra quelle utilizzate. Per queste condizioni particolari può essere opportuno approfondire ulteriormente la validazione mediante confronto con altri s/w di simulazione energetica dinamica.

# <span id="page-33-0"></span>5 Conclusioni

L'attività del presente rapporto ha avuto come obiettivo la validazione del modello dinamico di simulazione energetica degli edifici sviluppato in una precedente LA. Il modello proposto è realizzato in ambiente Simulink ed è basato su reti RC semplificate per modellare i vari componenti opachi, quelli finestrati, le pareti interne, l'ambiente interno e l'arredamento. È stato effettuato il confronto dei risultati con quanto prodotto da un s/w commerciale, EnergyPlus. Come edificio di riferimento è stata scelta un'unità monofamiliare, di cui è stato analizzato il comportamento durante la stagione di riscaldamento. Per semplificare le operazioni di confronto i confronti sono stati effettuati con l'edificio non climatizzato, in condizioni cosiddette di free running.

Nella prima parte del rapporto sono stati richiamati i principi della simulazione energetica, con l'analisi dei principali tipi di modelli presenti in letteratura (white-box e black-box) e di alcuni motori di calcolo. Con maggior dettaglio sono state descritte l'architettura e le funzionalità del s/w di confronto scelto, che è stato impiegato tramite l'interfaccia grafica OpenStudio, scelta per la maggiore versatilità, rispetto a DesignBuilder, nella fase di modellazione dell'edificio.

Dopo aver descritto il modello, ed aver effettuato alcune semplificazioni (dalle 3 zone termiche se ne è ricavata una media, per omogeneità rispetto al modello da validare), la validazione è stata effettuata secondo varie procedure di confronto dei profili di temperatura all'interno dell'edificio. Con la prima è stato scelto uno specifico *cluster* (il C04), rappresentativo di una significativa frazione di edifici del patrimonio residenziale nazionale, con un solo occupante, posizionato nelle 4 località di riferimento, cioè Milano, Roma, Napoli e Palermo. Nelle altre procedure di confronto sono stati analizzati i profil di temperatura di tutti i *cluster* nelle due località estreme (Milano e Palermo). Per ciascun profilo confrontato sono stati calcolati alcuni indici statistici per misurare lo scostamento, rispetto al s/w EnergyPlus, dei valori forniti dal programma proposto. In particolare, sono stati utlizzati indici di errore medio, avendo a disposizione profili di alcune migliaia di ore (da 2900 circa per la zona climatica più mite, Palermo, a quasi 4400 ore per quella più rigida, Milano). È stato anche riportato il confronto di dettaglio estraendo un periodo di 200 ore con inizio il 21/12, da prendere come riferimento per le condizioni invernali.

Le analisi effettuate hanno mostrato una buona coerenza tra i profili calcolati con i due modelli, con le stesse fasi di alternanza tra picchi e valli del relativo grafico, pur evidenziandosi, per il modello Simulink

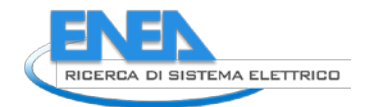

proposto, una maggiore inerzia, con conseguente previsione di oscillazioni più contenute. Tra gli indici utilizzati per il confronto, l'errore medio assoluto percentuale (EAMP) è risultato per il *cluster* C04 inferiore al 4% per tre località e di poco inferiore al 9% nel caso di Milano. Sull'intero campione impiegato per la validazione lo stesso indice si mantiene su valori accettabili per quasi tutte le casistiche analizzate, anche se in due casi particolari (relativi al *cluster* C08, stratigrafia leggera in legno, ad alto isolamento termico) supera il 20%

Si può concludere pertanto che la validazione del modello Simulink proposto sia completata con esito positivo, pur essendosi riscontrate alcune discrepanze in determinate condizioni, rispetto al s/w di comparazione scelto, rispetto alle quali può essere opportuno approfondire la validazione mediante confronto con ulteriori s/w di simulazione energetica dinamica.

# <span id="page-35-0"></span>6 Riferimenti bibliografici

- <span id="page-35-1"></span>1. D. B. Crawley, J. W. Hand, M. Kummert, B. T. Griffith, Contrasting the Capabilities of Building Energy Performance Simulation Programs, Proceedings of Building Simulation, Montreal, Canada, 2005, 231-238.
- <span id="page-35-2"></span>2. B. Birdsall, W. F. Buhl, K. L. Ellington, A. E. Erdem, F. C. Winkelmann, Overview of the DOE-2 building energy analysis program, Version 2.1D, Lawrence Berkeley Laboratory LBL-19735-Rev.1, Berkeley, CA, 1990.
- <span id="page-35-3"></span>3. R. F. De Masi, Prestazioni energetiche degli edifici: metodologie, componenti e tecnologie per la riduzione della domanda di energia primaria del sistema edificio/impianti, Tesi di Dottorato Università degli Studi di Napoli, 2014.
- <span id="page-35-5"></span>4. M. Galassi, Utilizzo e sviluppo di strumenti di simulazione in regime dinamico ai fini della diagnosi energetica nella progettazione integrata, Tesi di Laurea Magistrale, Politecnico di Torino, 2019.
- 5. F. Ardente, V. Lo Brano, A. Marvuglia, M. Mistretta, A. Orioli, Il metodo delle funzioni di trasferimento applicato ad una singola zona termica, La Termotecnica, Maggio 2006.
- <span id="page-35-4"></span>6. G. P. Mitalas, Room dynamic thermal response, Proceedings of the Use of Computers for Environmental Engineering Related to Buildings Conference, Tokyo, Japan, 1983.
- <span id="page-35-12"></span>7. T. Maile, M. Fischer, V. Bazjanac, Building Energy performance simulation tools – a Life-cycle and interoperable perspective, CIFE Working Paper #WP107, Stanford University, December 2007.
- <span id="page-35-13"></span>8. C. Marinosci, G. Semprini, Software di simulazione eneretica dinamica degli edifici, Ingenio, 2013.
- <span id="page-35-14"></span>9. D. B. Crawley, L. K. Lawrie, F. C. Winkelmann, W. F. Buhl, Y. J. Huang, C. O. Pedersen, R. K. Strand, R. J. Liesen, D. E. Fisher, M. J. Witte, J. Glazer, EnergyPlus: creating a new-generation building energy simulation program, Energy and Buildings 33 (2000), 319-331.
- <span id="page-35-15"></span>10. EnergyPlus, Getting started with EnergyPLus", 2007, https://www.energyplus.net
- <span id="page-35-16"></span>11. P. Xu, P. Haves, J. Deringer, A simulation-based testing and training environment for building controls, Proceedings of SimBuild 2004, Building Sustainability and Performance Through Simulation, Boulder, USA, 2004, 1-8.
- <span id="page-35-17"></span>12. H. S. Rallapalli, A Comparison of EnergyPlus and eQUEST Whole Building Energy Simulation Results for a Medium Sized Office Building, Thesis, Arizona University, 2010.
- <span id="page-35-18"></span>13. U.S. Department of Energy, EnergyPlus™ Documentation, EnergyPlus Essentials, 2021.
- <span id="page-35-6"></span>14. G. Salvadori, L. Formicola, G. Lamberti, Campione rappresentativo di edifici residenziali presenti sul territorio nazionale e modellazione del loro comportamento energetico dinamico, Report RdS/PTR (2020)/044.
- <span id="page-35-7"></span>15. E. Wurtz, L. Mora, C. Inard, An equation-based simulation environment to investigate fast building simulation, Building and Environment 41 (2006), 1571-1583
- <span id="page-35-8"></span>16. A. Foucquier, S. Robert, F. Suard, L. Stéphan, A., State of the art in building modelling and energy performances prediction: A review, Renewable and Sustainable Energy Reviews, 23 (2013), 272–288.
- <span id="page-35-9"></span>17. M. Parti, C. Parti, The total and appliance-specific conditional demand for electricity in the household sector. Bell Journal of Economics 11 (1980), 309-321.
- <span id="page-35-10"></span>18. J. H. Holland, Adaptation in natural and artificial systems. Ann Arbor; 1975.
- <span id="page-35-11"></span>19. L. G. Caldas, L. K. Norford, Genetic algorithms for optimization of building envelopes and the design and control of HVAC systems, Journal of Solar Energy Engineering 125 (2003), 343–351.

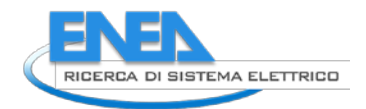

- <span id="page-36-0"></span>20. Y. J. Lettvin, H. R. Maturana, W. S. McCulloch, W. H. Pitts, What the frog's eye tells the frog's brain. Proceedings of the Institute of Radio Engineers 47 (1959), 1940–1951.
- <span id="page-36-1"></span>21. C. Cortes, V. Vapnik, Support-vector networks, Machine Learning 20 (1995), 273–297.
- <span id="page-36-2"></span>22. P. Lauret, H. Boyer, C. Riviere, A. Bastide, A genetic algorithm applied to the validation of building thermal models, Energy and Buildings 37 (2005), 858-866.
- <span id="page-36-3"></span>23. J. C. Lam, C.M. Hui Sam, L. S. Chan Apple, Regression analysis of high-rise fully air-conditioned office buildings, Energy and Buildings 26 (1997), 189–197.
- <span id="page-36-4"></span>24. J. C. Lam, C.M. Hui Sam, Sensitivity analysis of energy performance of office buildings, Building and Environment 39 (1996), 27–39.
- <span id="page-36-5"></span>25. V. Corrado, I. Ballarini, S. P. Corgnati, Politecnico di Torino, Fascicolo sulla Tipologia Edilizia Italiana, Luglio 2014.
- <span id="page-36-6"></span>26. U. Khair, H. Fahmi, S. Al Hakim, R. Rahim, Forecasting Error Calculation with Mean Absolute Deviation and Mean Absolute Percentage Error, IOP Conf. Series: Journal of Physics: Conf. Series 930 (2017).